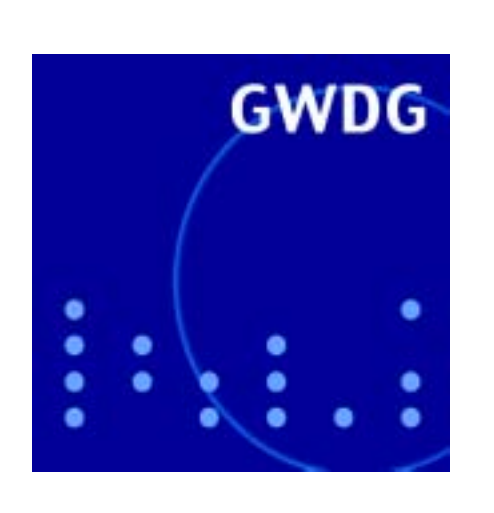

**IT-Sicherheit**

**Neuer Itanium-Compute-Server**

**Kompressionsprogramme**

**Aleph-Folgeprojekte**

**Sophos Anti-Virus**

**Content-Management-Systeme**

**GWDG Nachrichten 8 / 2002**

**Gesellschaft für wissenschaftliche Datenverarbeitung mbH Göttingen**

## **Inhaltsverzeichnis**

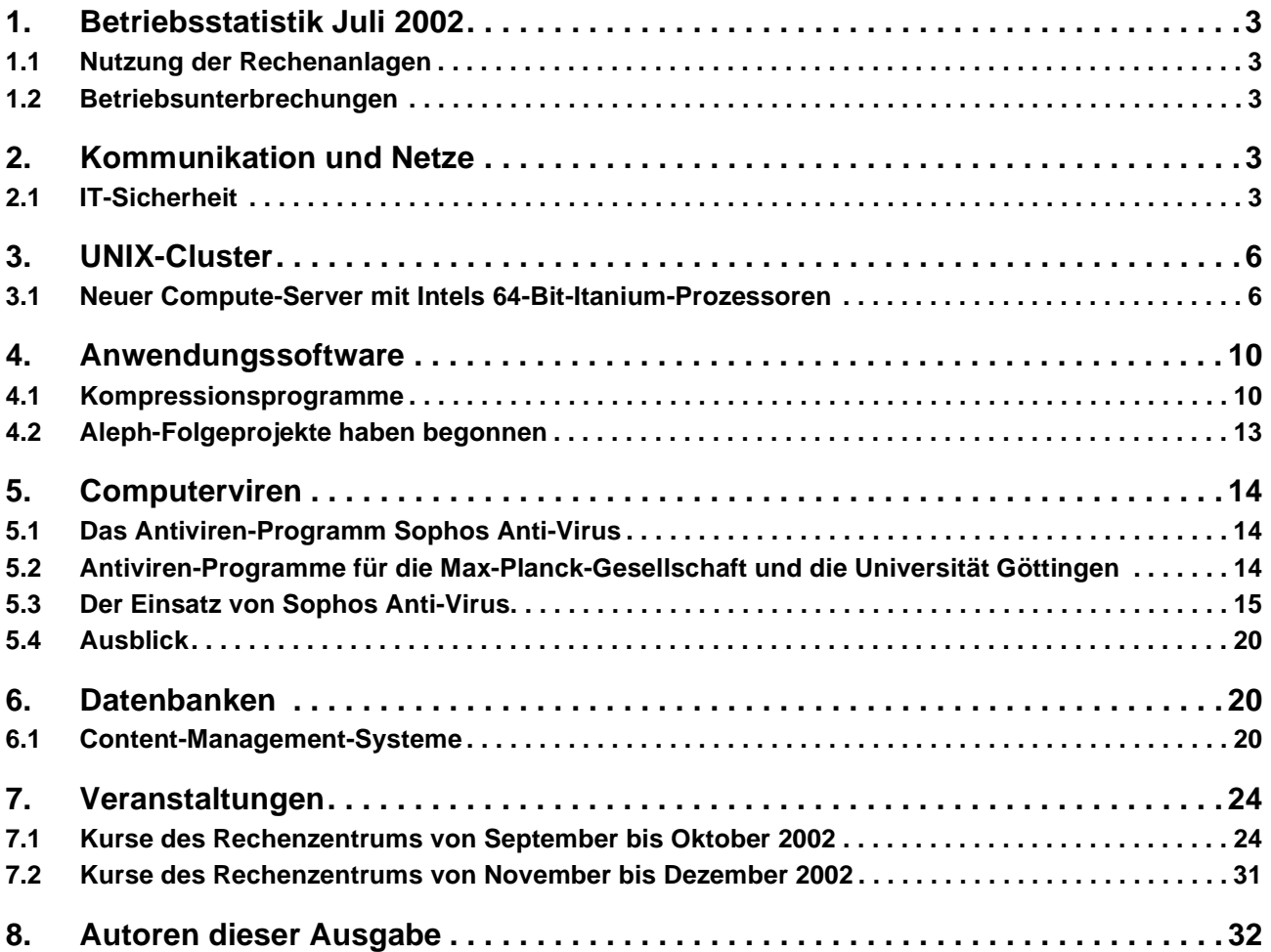

# **GWDG-Nachrichten für die Benutzer des Rechenzentrums**

# **ISSN 0940-4686**

25. Jahrgang, Ausgabe 8 / 2002

**http://www.gwdg.de/GWDG-Nachrichten**

Herausgeber: Gesellschaft für wissenschaftliche Datenverarbeitung mbH Göttingen Am Faßberg, 37077 Göttingen-Nikolausberg

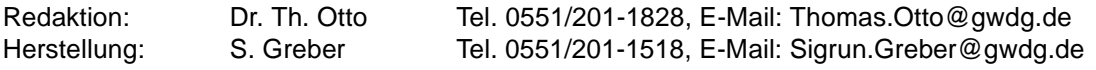

## <span id="page-2-0"></span>**1. Betriebsstatistik Juli 2002**

## <span id="page-2-1"></span>**1.1 Nutzung der Rechenanlagen 1.2 Betriebsunterbrechungen**

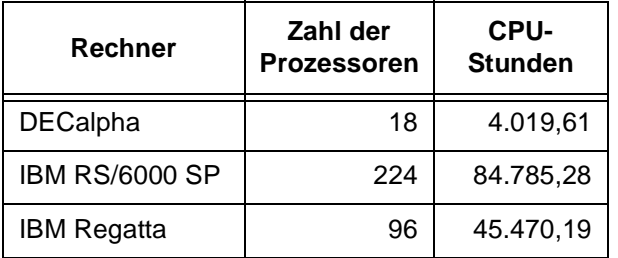

<span id="page-2-2"></span>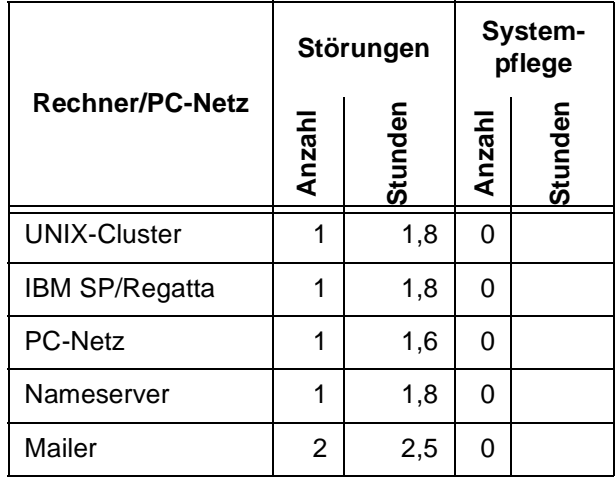

## <span id="page-2-3"></span>**2. Kommunikation und Netze**

## <span id="page-2-4"></span>**2.1 IT-Sicherheit**

## **2.1.1 Was ist IT-Sicherheit?**

Die Sicherheit in der Informationstechnologie (IT) ist für alle Nutzer derselben zunehmend wichtiger geworden. Vor zehn Jahren wäre ein Ausfall von Rechnern oder Netzwerken für die Anwender zwar ärgerlich, aber dennoch in gewissen Grenzen hinnehmbar gewesen. Heute scheint die gesamte Forschung und Lehre zusammenzubrechen, wenn die Internet-Anbindung länger als einige Minuten ausfällt.

Wird von IT-Sicherheit gesprochen, so denken die meisten vermutlich zuerst an Hackereinbrüche, Vireninfektionen und andere Arten von Rechnermissbrauch und Rechnerausspähung. Störungen der Sicherheit in diesen Bereichen werden regelmäßig in den Medien thematisiert und schon mancher IT-Nutzer mag sich mit derartigen Problemen selbst abgeplagt haben.

Der Begriff ist jedoch viel weiter zu fassen. Sicherheit des IT-Systems bedeutet, ein IT-System so zu schützen, dass

- die Vertraulichkeit in angemessener Weise gewahrt ist,
- die Integrität des IT-Systems sichergestellt ist,
- es bei Bedarf verfügbar ist,
- die Beteiligung an sensiblen IT-Vorgängen nicht geleugnet werden kann (Verbindlichkeit),
- es gesetzliche, vertragliche und aufsichtsrechtliche Verpflichtungen erfüllen kann.

Bei Betrachtungen zur Sicherheit eines IT-Systems sind dementsprechend nicht nur die Pflege von Betriebssystemen und Anwendungssoftware bzgl. Sicherheitslücken und der Schutz vor Viren zu betrachten. Sicherheit beginnt schon beim Schutz vor äußeren Gefahren wie Brand- oder Wasserschäden und Diebstahl und setzt sich fort bei der Vorsorge hinsichtlich zu kalkulierender Defekte von Rechnern und anderen Komponenten (Datensicherung).

Trotzdem soll hier schwerpunktmäßig auf die zuerst erwähnten Aspekte eingegangen werden, da ein Rechenzentrum bei diesen Problemen sicherlich am ehesten der kompetente Ratgeber ist und hier auch Möglichkeiten zur Abhilfe anbieten kann.

## **2.1.2 IT-Sicherheitszentrale der GWDG**

Für die Universität Göttingen und die Göttinger Max-Planck-Institut ist die GWDG schon immer die Ansprechpartnerin für Fragen zur IT im Allgemeinen und dementsprechend für IT-Sicherheit im Besonderen.

Die Max-Planck-Gesellschaft als Ganzes hat im vergangenen Jahr ihre Organisation bezüglich IT-

Sicherheit durchleuchtet und ist zu dem Schluss gekommen, dass sie eine IT-Sicherheitszentrale für die gesamte MPG einrichten sollte. Diese Funktion soll (und will) die GWDG übernehmen.

Diese Aufgabe ist für die GWDG nichts prinzipiell Neues, denn die IT-Sicherheit im Göttinger Umfeld (und im Bedarfsfall auch anderswo in der MPG) war schon immer eines ihrer Tätigkeitsfelder. Neu ist zunächst das Etikett "IT-Sicherheitszentrale", dem die GWDG kein "der MPG", sondern ein "der GWDG" hinzufügen wird, denn die GWDG bietet hier keine exklusiven Dienstleistungen für nur eine Hälfte ihrer Nutzerschaft an.

Der Name "IT-Sicherheitszentrale" wird anfänglich insofern mit Leben gefüllt werden müssen, als alle Aktivitäten in dem Bereich IT-Sicherheit für die Nutzer transparent und ausführlich zusammengefasst und dargestellt werden müssen. Informationen zur IT-Sicherheit finden sich unter

#### **http://www.gwdg.de/service/sicherheit**

Die Web-Präsenz der GWDG wird in diesem Bereich noch deutlich ausgebaut. Dabei sollen dort nicht nur eigene Artikel der GWDG zum Thema Sicherheit zu finden sein, sondern auch Verweise auf andere Quellen im Internet.

Eine verwandte Bezeichnung zu "Sicherheitszentrale" ist "CERT". Das Akronym CERT steht für "Computer Emergency Response Team", übersetzt also in etwa "Computer-Notfall-Team". Die GWDG hätte ihre Sicherheitsaktivitäten auch unter diesem Namen anbieten können. Dagegen sprich aber nicht nur der Wunsch Anglizismen zu vermeiden.

Mit der Bezeichnung CERT verbinden die Kenner der Materie die schon existierenden renommierten Einrichtungen, z. B.

- das CERT® Coordination Center (CERT/CC) am Software Engineering Institute der Carnegie Mellon University (**http://www.cert.org**),
- das DFN-CERT "Zentrum für sichere Netzdienste" GmbH (**http://www.cert.dfn.de**),
- entsprechende CERTs für die Netze anderer Länder sowie
- das "Rechenzentrum Universität Stuttgart Computer Emergency Response Team" (RUS-CERT) (**http://cert.uni-stuttgart.de**).

Die Funktionen der bekannteren CERTs gehen weit über das hinaus, was der Name zunächst vermuten lässt. Sie sind weniger kleine Personengruppen, die bei Hackereinbrüchen ausrücken, um einzelne Rechner ambulant zu versorgen, sondern sie sind vielmehr zentrale Koordinations- und Informationsstellen für Sicherheitsfragen und untersuchen selbst Sicherheitsprobleme in größerem Umfang und in größerer Tiefe.

Die GWDG hat nicht vor, diesen Einrichtungen Konkurrenz zu machen und das Rad sozusagen neu zu erfinden. Darüber hinaus hat sie gar nicht die personelle Kapazität, um hier in diesem Umfang tätig zu werden.

Welche Dienste wird die GWDG nun anbieten und welche nicht?

Das Austesten von allen Sicherheitsproblemen oder der dazu gehörenden Lösungen mit der von einem CERT zu erwartenden Vollständigkeit wäre wohl kaum zu leisten.

Die GWDG wird daher nur einen Teil der CERT-Funktionen übernehmen können. Geplant sind vor allem:

- Erstellung von Übersichten zu Sicherheitsproblemen und deren Lösungen (sprich Patches und Workarounds) für ausgewählte, in unserem Umfeld relevante Systeme auf der Basis der von den bekannten CERTs oder von Herstellern veröffentlichten Informationen
- Bereitstellung von Patches für ausgewählte Systeme auf Servern der GWDG (als Kopie dessen, was die Hersteller zur Verfügung stellen)
- Alarmierung bei besonders dringenden oder wichtigen Sicherheitsproblemen für in unserem Umfeld relevante Systeme. Dabei wird dieser Dienst in etwa dem ähneln, wie es bislang auch schon auf der GÖNET- oder MPG-Info-Liste praktiziert wird. Hier entscheidet die GWDG unter Berücksichtigung der von ihr betreuten IT-Landschaft, was an relevanten Informationen auf diesem Wege verteilt werden sollte. Wer die Garantie haben will, dass er wirklich alle relevanten Informationen erhält, wird auf die Hersteller, Security-Listen und CERTs verwiesen werden müssen.
- Sammelstelle für Informationen über Sicherheitsvorfälle bei der Universität Göttingen und der MPG (freiwillige Meldungen, auf Wunsch auch Anonymisierung)
- Unterstützung bei akuten Sicherheitsproblemen (im wörtlichen Sinne eines CERT)

## **2.1.3 Sicherheitskonzepte**

Schon einleitend wurde darauf hingewiesen, dass IT-Sicherheit vom Umfang her nicht nur Software-Aspekte (Hacker, Viren usw.) betrifft, sondern ein wesentlich größeres Umfeld umfasst.

Ebenso kann IT-Sicherheit nicht erreicht werden, wenn nur punktuell und reaktiv einzelne Teilbereiche betrachtet werden, sondern wenn ein Gesamtkonzept zur IT-Sicherheit entwickelt und umgesetzt wird.

Eine geeignete Grundlage für ein solches Konzept ist das vom Bundesamt für Sicherheit in der Informationstechnik (BSI, **http://www.bsi.de**) herausgegebene Grundschutzhandbuch (GSHB), das im Internet unter

#### **http://www.bsi.de/gshb**

zur Verfügung steht. Die GWDG orientiert sich mit ihrem eigenen Sicherheitskonzept an diesem Handbuch und wird auch Beratungen zu Sicherheitskonzepten auf Grundlage des GSHB anbieten.

Ein wesentlicher Hinweis zur Konzeption von IT-Sicherheit im GSHB ist, dass IT-Sicherheit als ein Prozess gesehen werden muss. Das GSHB führt für diesen IT-Sicherheitsprozess im Wesentlichen die folgenden Schritte an, die aus

**http://www.bsi.bund.de/gshb/deutsch/b/ 20.htm**

entnommen wurden:

• Initiierung des IT-Sicherheitsprozesses

Erstellung einer IT-Sicherheitsleitlinie (eine allgemeine, eher politische Zielsetzung der Leitungsebene)

Einrichtung eines IT-Sicherheitsmanagement (zunächst ein organisatorische Aufgabe)

• Erstellung eines IT-Sicherheitskonzepts

IT-Strukturanalyse

Schutzbedarfsfeststellung

IT-Grundschutzanalyse

ggf. ergänzende Sicherheitsanalyse

Realisierungsplanung

- **Umsetzung**
- Aufrechterhaltung im laufenden Betrieb

Wichtige Erkenntnis aus dieser Darstellung ist, dass IT-Sicherheit von der Leitungsebene initiiert, getragen und aktiv unterstützt werden muss.

## **2.1.4 Sicherheitsvorfälle im GÖNET**

Auch wenn hier betont wurde, dass IT-Sicherheit nicht allein das Beseitigen von aktuellen Softwareschwächen ist, soll hier dennoch auf einige besonders aktuelle Probleme eingegangen werden.

Im vergangenen Jahr gab es leider periodische Vorkommnisse von Sicherheitsbeeinträchtigungen im Internet allgemein und im GÖNET im Besonderen.

Eine besondere Häufung konnten wir über die Jahreswende (beginnend mit den Weihnachtsfeiertagen) feststellen. Die Vorfälle fielen in drei Gruppen:

- Würmer, die über den Internet Information Server oder den Internet Explorer von Microsoft verbreitet wurden
- sog. Mass-Mail-Würmer, die über die Mail-Clients Outlook/Outlook Express von Microsoft verbreitet wurden
- Hackereinbrüche über Schwachstellen im Secure Shell Daemon (sshd) unter den verschiedenen UNIX-Varianten (einschließlich Linux)
- offene Mail-Relais, über die Massen-Mails verschickt wurden

Alle diese Vorkommnisse beruhten auf längst bekannten Schwachstellen, die rechtzeitig hätten beseitigt werden können, aus Unkenntnis oder mangelndem Sicherheitsbewusstsein der Rechnerbetreiber aber nicht beseitigt wurden.

Mit diesen Problemen steht die Universität und die MPG sicherlich nicht allein da. Diese Probleme treten ja gerade deshalb immer wieder auf, weil derartige Nachlässigkeiten bei viel zu vielen Internet-Teilnehmern üblich sind.

Ärgerlich ist nur, dass die Probleme meist sehr einfach hätten vermieden werden können, denn die Fehlerquellen waren vor allem

- ungenügende Pflege der eingesetzten Software und Nichtbehebung bekannter Sicherheitslöcher, obwohl Softwarekorrekturen von den Herstellern schon lange veröffentlicht waren, sowie
- (teils sogar unbewusste) Installation von gar nicht benötigten Softwarekomponenten, die dann in der Folge ungenügend konfiguriert und gepflegt wurden.

Der dringende Rat an alle Rechnerbetreiber kann daher nur lauten:

- Installieren Sie einen Virenscanner und sorgen Sie für eine regelmäßige Aktualisierung der Virensignaturen!
- Konfigurieren Sie ihre Mail-Clients sicher! Informationen dazu finden Sie in den GWDG-Nachrichten 1/2002 und 2/2002 sowie im WWW unter

```
http://www.gwdg.de/service/netze/
               mailer/mail-client.html
```
Denn selbst ein lokaler Virenscanner und der Virenscanner auf dem Mail-Server der GWDG können bei explosionsartiger Verbreitung neuer Viren solange nicht helfen, bis die Softwarehersteller neue Virensignaturen bereitstellen.

- Verzichten Sie bei der Installation von Betriebssystemen und Anwendungspaketen auf unnötige Komponenten (z. B. keine Installation des Internet Information Servers IIS auf Windows-Systemen oder von sendmail (als Server) auf Linux-Systemen, wenn Sie diese Dienste nicht wirklich benötigen)!
- Installieren Sie die von den Herstellern angebotenen Softwarekorrekturen (neudeutsch: Patches)!
- Und für den Fall, dass Sie doch einmal betroffen sein sollten: Denken Sie rechtzeitig an eine Datensicherung (Backup)! Oftmals ist eine Neuinstallation der betroffenen Systeme der einzig sichere Weg zur Problembeseitigung!

Die GWDG warnt, wie schon oben erwähnt, zu aktuellen Sicherheitsproblemen, die gängige Systeme betreffen, über die GÖNET-Mailliste. Eine Subskription in die GÖNET-Liste erfolgt durch eine Mail an listproc@gwdg.de mit dem Text

**subscribe goenet Vorname Nachname**

Beck

## <span id="page-5-0"></span>**3. UNIX-Cluster**

## <span id="page-5-1"></span>**3.1 Neuer Compute-Server mit Intels 64- Bit-Itanium-Prozessoren**

## **3.1.1 Einleitung**

Im UNIX-Cluster der GWDG steht unter dem Namen **gwdu15** ein neues Rechnersystem für Anwendungen mit großem Hauptspeicherbedarf bereit. Es handelt sich um das Multiprozessor-System DELL PowerEdge 7150, bestehend aus vier Itanium-Prozessoren mit Intels neuer 64-Bit-Architektur und einem Hauptspeicher von 16 GB.

Sieben Jahre Entwicklungszeit hat es Intel gekostet, um den 64-Bit-Prozessor mit Namen **Itanium** auf dem Markt einzuführen. Diese marktreife Prozessorversion, die zuvor unter dem Namen des Prototypen **Merced** bekannt wurde, ist der zweite Anlauf von Intel, im Terrain der 64-Bit-Prozessoren Fuß zu fassen. Mit dem i860-Prozessor blieb Intel in den 90-er Jahren lediglich in einer Nische für Spezialsysteme erfolgreich.

Heute ist die Situation deutlich günstiger, nachdem einerseits auch im PC-Bereich die Grenzen der 32- Bit-Prozessoren deutlich werden, andererseits bereits zur Markteinführung mit Linux und Windows 2000/XP universelle Betriebssysteme zur Verfügung standen, um die Systeme als Server nutzen zu können. Darüber hinaus gibt es bereits etliche Hersteller, die entsprechende Server zur Verfügung stellen. Von besonderer Bedeutung ist in diesem Zusammenhang die Zusage von HP, in Zukunft den Itanium-Chip für ihre 64-Bit-Server-Linie verwenden zu wollen, nachdem HP mit Compaq fusioniert hat und damit die ursprüngliche DEC-Alpha-Chip-Linie übernommen hat.

Die Beschaffung dieses Systems und seine Integration in das UNIX-Cluster soll der GWDG und ihren Benutzern die Möglichkeit zur Evaluierung der neuen Architekturlinie für den Einsatz im Umfeld der wissenschaftlichen Datenverarbeitung geben.

Die folgenden Abschnitte enthalten eine Beschreibung der Architektur des Itanium-Prozessors, Leistungszahlen für den Prozessor und das Gesamtsystem sowie Angaben zur Programmierumgebung, Softwareausstattung und Nutzungsmodalitäten.

## **3.1.2 Architektur**

Auch wenn der Prozessoraufbau als 64-Bit-Architektur bezeichnet wird, besteht das Instruktionswort lediglich aus 41 Bit. Für die Instruktionen werden zur Zeit zwar mehr als 32 Bit, aber eben noch keine 64 Bit gebraucht.

Jeweils drei dieser Instruktionen werden dem Prozessor als Bündel übergeben, dem noch einmal 5 Bit für das so genannte Template beigefügt werden. Zusammengestellt werden dabei solche Instruktionen, die auf unterschiedlichen funktionalen Einheiten ausgeführt werden können, soweit solche vorhanden sind. Es lassen sich allerdings nicht beliebige Kombinationen von Befehlsarten bilden. Die Erkennung von impliziter Parallelität und damit das richtige Bündeln von Instruktionen ist Aufgabe des Compilers, womit natürlich die Leistung des Rechners stark von der Güte des Compilers abhängig ist.

Diese Technologie der Bündelung von Instruktionen wird von Intel als **EPIC** bezeichnet: Explicit Parallel Instruction Computing. Intel behauptet, mit dieser Technik die gegensätzlichen Design-Prinzipien des RISC und CISC, die für lange Jahre die Prozessorentwicklung im 32-Bit-Bereich bestimmt haben, überwunden zu haben.

Der wichtigste Vorteil der 64-Bit-Architektur im Prozessor selbst ist die Möglichkeit, eine erheblich größere Zahl Register zu adressieren. So wartet der Itanium mit 128 Allzweck-Registern auf, die alle natürlich 64 Bit breit sind, sowie 128 Floating-Point-Registern mit 82 Bit für die IEEE-Anforderungen, 128 Application-Registern mit 64 Bit, 64 Branch-Registern mit 64 Bit und 64 Predicat-Registern mit 1 Bit.

Der Itanium besitzt vier Integer-, vier Multimediaund zwei Gleitkomma-Recheneinheiten für Singleund Double-Precision sowie zwei weitere Single-Precision-Gleitkomma-Recheneinheiten für SIMD-Operationen (siehe Abb. 1). Außerdem sorgen drei Sprung- und zwei Speichereinheiten dafür, dass rechtzeitig die richtigen Daten am richtigen Ort eintreffen.

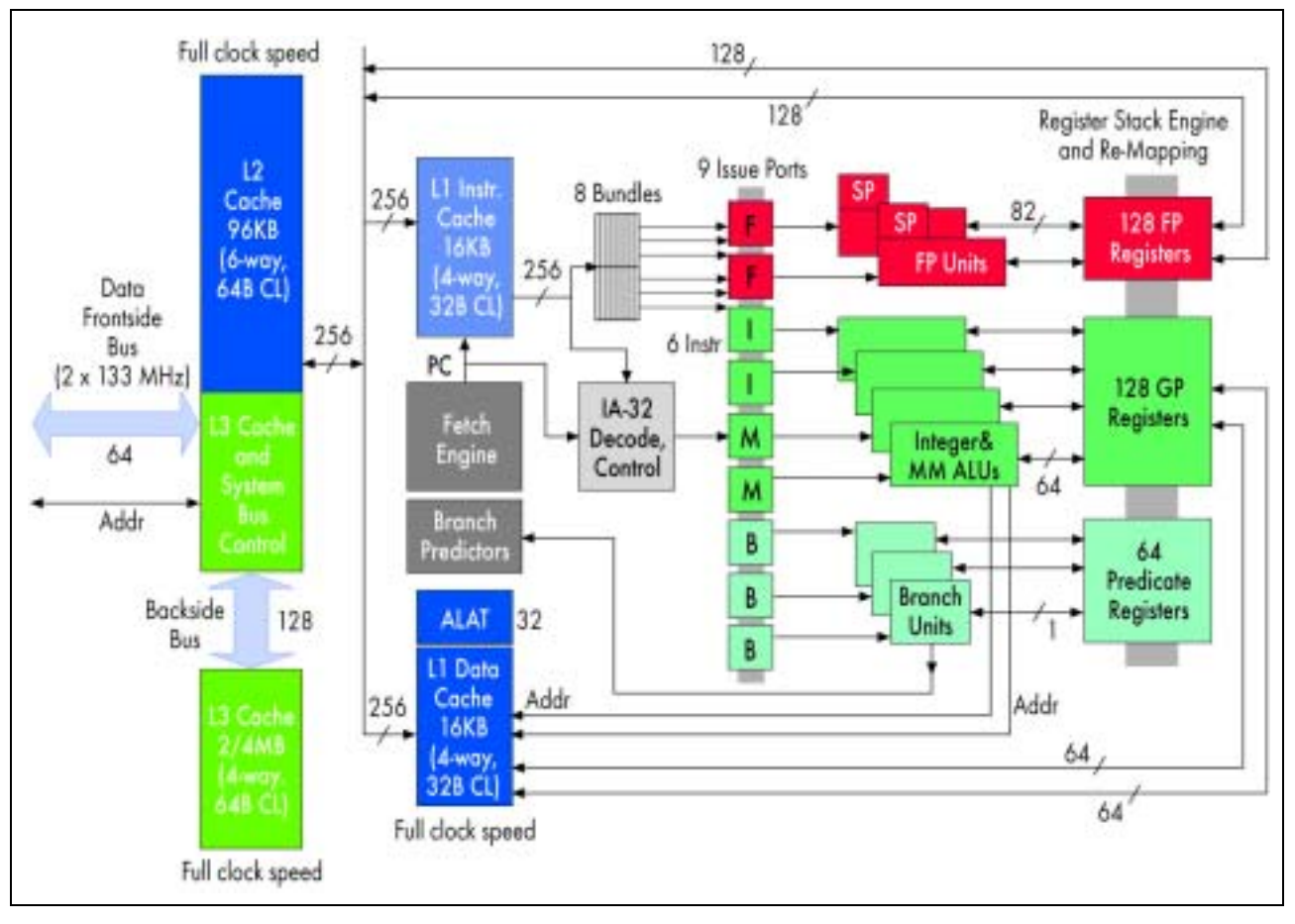

## **Abb. 1: Funktionsblöcke des Itanium-Prozessors (aus c't 13/2001, S. 153, mit freundlicher Genehmigung des Heise-Verlags)**

Für wissenschaftliche Anwendungen von besonderer Bedeutung ist die Funktion der Gleitkomma-Einheiten. Diese sind in der Lage, pro Takt je eine Multiply-, eine Add- oder eine Multiply-Add-Operation zu liefern. Mit den beiden Gleitkomma-Einheiten sind also durch dieses Chaining pro Takt maximal vier Double-Precision- oder Single-Precision-Operationen möglich. Durch die beiden SIMD-Einheiten

können gleichzeitig weitere zwei Single-Precision-Operationen pro Zyklus durchgeführt werden.

Der Itanium besitzt eine vierstufige Speicherhierarchie für Daten, wobei allerdings die oberste Speicherebene, der Level1-Cache nur für "normale" Daten, nicht für Gleitkomma-Rechnungen verwendet wird. Die FP-Units wenden sich direkt an den Level2-Cache (siehe Abb.1 und Tab. 1).

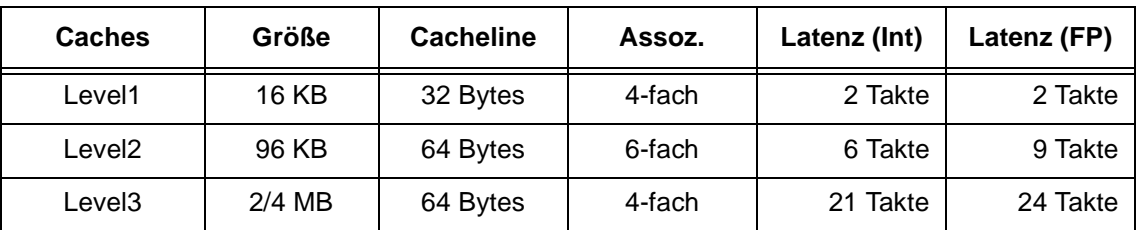

#### **Tab. 1: Cache-Hierachie des Itanium-Prozessors**

Der Level3-Cache ist über den Backside-Bus angekoppelt, der mit vollem Prozessortakt arbeitet. Dies führt bei einem 800-MHz-System immerhin zu einer maximalen Bandbreite von fast 13 GB/s. Zum Hauptspeicher ist über den Frontside-Bus dann noch eine Bandbreite von maximal 2 GB/s zu erreichen. Und diese wird auch wirklich erreicht (s. u.).

## **3.1.3 Leistung**

Das von der GWDG eingesetzte System Dell PowerEdge 7150 (**gwdu15**) besitzt vier ItaniumProzessoren mit 800 MHz Taktrate und 2 MB großen Level3-Caches sowie einen gemeinsamen Hauptspeicher der Größe 16 GB.

Bei dieser Taktung von 800 MHz ergibt sich mit den zwei Multiply-Add-Pipelines bei Gleitkomma-Rechnungen auf jedem Prozessor eine Peak-Leistung von 3,2 GFlop/s.

Diese Peak-Performance wird am besten durch den Linpack-Benchmark approximiert, der beim Itanium-Rechner 2.382 GFlop/s ausweist.

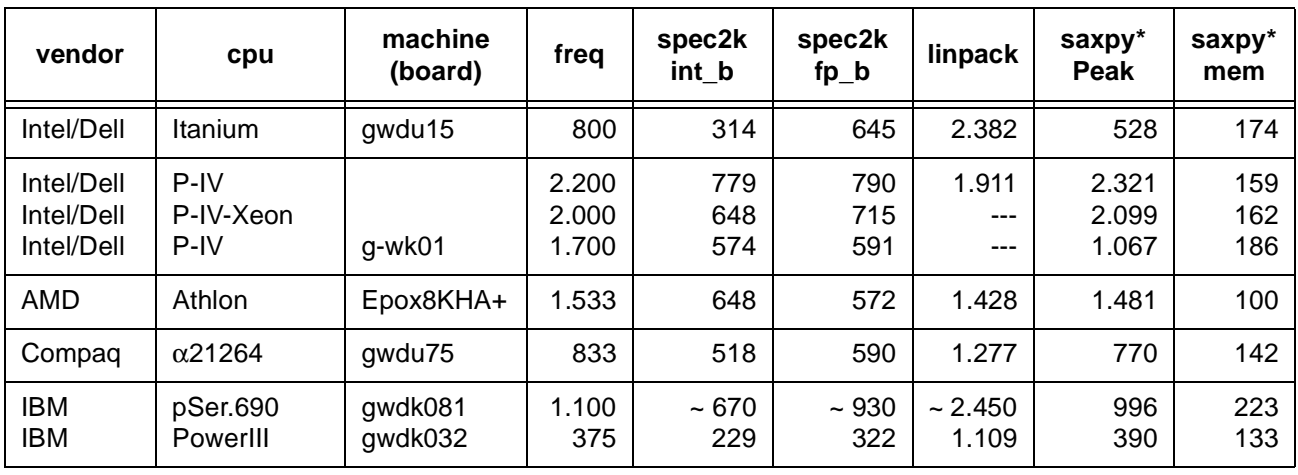

#### **Tab. 2: Leistungszahlen für Itanium im Vergleich mit anderen Prozessortypen (Bemerkung: Die SPEC- und Linpack-Werte für IBM pSeries690 sind extrapoliert aus Werten einer mit 1,3 GHz getakteten Maschine.)**

Punkten kann die CPU bei den sehr ausgewogenen SPEC-Benchmarks: Hier werden, zumindest beim Floating-Point-Benchmark, Zahlen erreicht, die zur oberen Mittelklasse gehören. Die enttäuschende Peak-Leistung bei der Saxpy-Operation (siehe auch **http://www.gwdg.de/~uschwar1/AXPY-Benchmark/**) ist wohl darauf zurückzuführen, dass hier vom Compiler nicht alle Optimierungsmöglichkeiten erkannt werden.

Die demgegenüber hervorragende Leistung der Saxpy-Operationen bei Daten, die im Hauptspeicher liegen, offenbart ein gelungenes Design des Frontside-Busses. Die Bandbreite von maximal 2 GB/s zum Hauptspeicher scheint zunächst gegenüber dem 3,2 GB/s schnellen Rambus-Speicher des Pentium4-Prozessors deutlich abzufallen. Entscheidend ist aber letztlich, was hinten rauskommt: Bei Saxpy braucht man zwei Lese- und eine Schreib-Operation auf 8 Byte langen Wörtern bei zwei durchgeführten Floating-Point-Operationen. Also erhält man beim Itanium wirklich die nominalen 2 GB/s, beim Rambus "nur" 1,9 - 2,2 GB/s.

Insgesamt eignet sich die Maschine mit ihrer hohen Speicherbandbreite und ihrem relativ hohen Speicherausbau mit 16 GB also besonders für speicherintensive Anwendungen.

Die Parallelverarbeitungsleistung des Multiprozessors wird am Beispiel der Matrix-Vektor-Multiplikation getestet. Abb. 2 zeigt im Vergleich die Rechengeschwindigkeit in MFlop/s der sequentiellen Version auf einem Prozessor und der mit OpenMP parallelisierten Version auf einem, zwei und vier Prozessoren. An den Resultaten für die sequentielle Version zeigt sich, dass die durch 8-faches Abrollen der äußeren Schleife optimierte Matrix-Vektor-Multiplikation immerhin 65 % der Peak-Leistung eines Prozessors erreicht, solange die Daten im Level2- Cache Platz haben. Die OpenMP-Version zeigt für kleine Matrizen den erwarteten Parallelisierungs-Overhead, so dass der Parallelisierungsgewinn erst sichtbar wird für Matrizen, die aus dem Level3- Cache oder direkt aus dem Speicher geladen werden müssen.

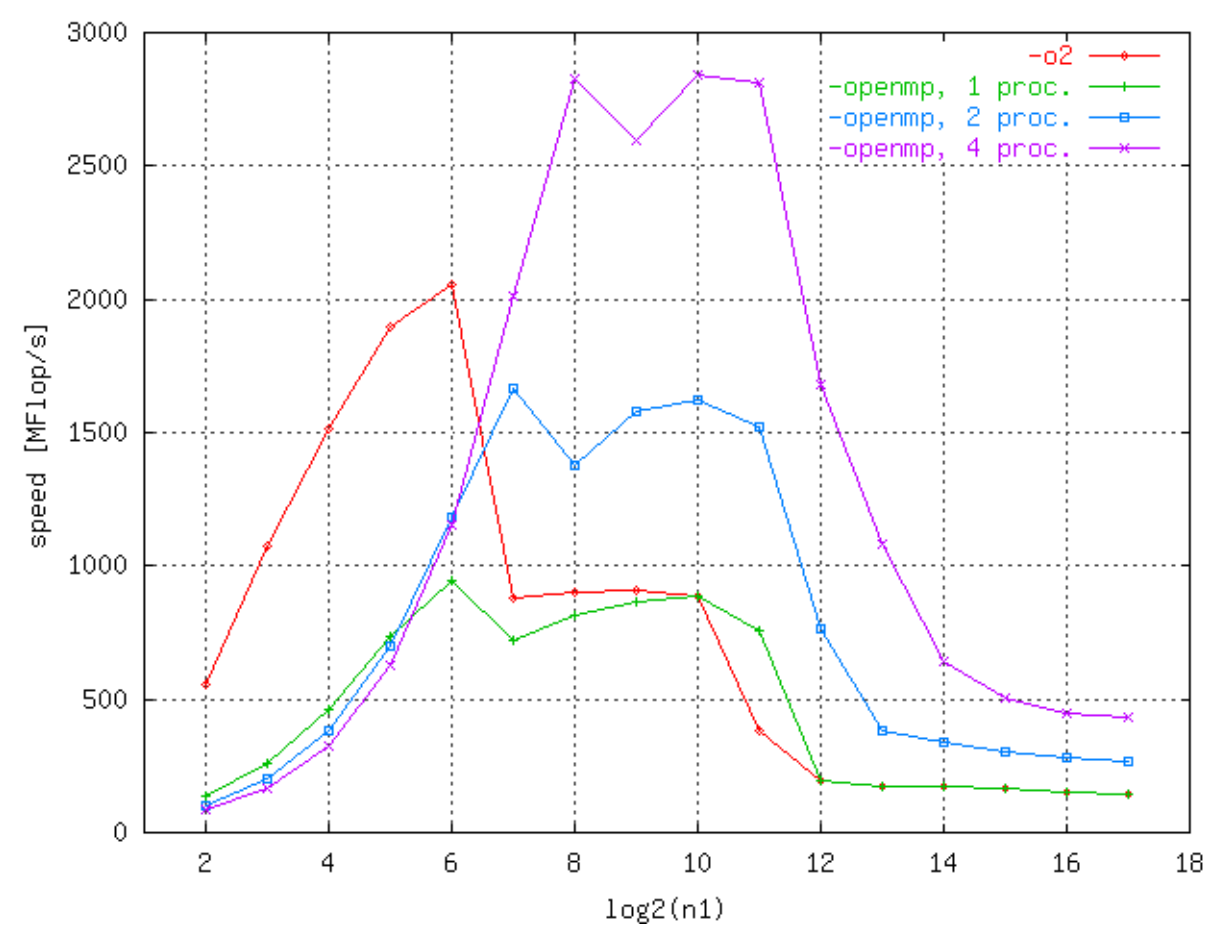

**Abb. 2: Rechengeschwindigkeit der Matrix-Vektor-Multiplikation (transponiert, n2=128); die äußere Schleife ist 8-fach abgerollt**

#### **3.1.4 Zugang, Programmierumgebung, Batch**

Auf der **gwdu15** kann man sich mit ssh wie auf allen Rechnern im UNIX-Cluster anmelden. Das System wird unter Linux betrieben. Die Filesysteme **\$HOME**, **\$THOME** und **\$AHOME** sind gemountet, so dass jeder seine gewohnte Umgebung auf dem Rechner vorfindet. Zusätzlich werden in Kürze auf der **gwdu15** noch 36 GB lokaler Plattenplatz im Verzeichnis **scratch** für Daten zur Verfügung stehen, die während des Laufs einer Anwendung erzeugt und am Ende der Anwendung wieder gelöscht werden.

Zur Übersetzung von Programmen stehen Fortranund C++-Compiler von Intel in der Version 6 zur Verfügung, wobei der C++-Compiler auch C-Progamme übersetzt. Der Aufruf erfolgt mit **efc** oder **ecc** bzw. **efc6.0** oder **ecc6.0**. Die Intel-Compiler unterstützen den OpenMP-Standard zur Shared-Memory-Parallelisierung, OpenMP-Programme müssen mit der Option **–openmp** übersetzt werden.

Für numerische Verfahren (Lineare Algebra, Fourier-Transformationen) steht Intels mkl-Bibliothek in einer für die IA64-Architektur des Itanium-Prozessors optimierten Version zur Verfügung. Sie kann über den Pfad

**/opt/intel/mkl/lib/64/libmkl\_itp.a** 

eingebunden werden.

Weitere Information und Dokumention zu den Compilern und Bibliotheken finden Sie auf den Web-Seiten der GWDG unter **Service > Rechenanlagen > Itanium**.

Zur Abwicklung von Produktionsrechnungen im Stapelbetrieb ist die **gwdu15** in das CODINE-Systeme eingebunden. Die Warteschlangen für das Itanium-System haben das Architektur-Kennzeichen **il** (für Itanium-Linux). Es können maximal 48 h CPU-Zeit und 8 GB Hauptspeichernutzung angefordert werden. Die Stapelaufträge werden mit einem Kommando in der gewohnten CODINE-Konvention gestartet, z. B.:

**qsub -l a=il,c=48:00:00,d=8192M jobfile**

## **3.1.5 Chemie-Software Gaussian**

Als Anwendungssoftware ist das Paket Gaussian98 Rev. A11 für ab-initio und semi-empirische Berechnungen von Molekül-Strukturen und -Eigenschaften installiert. Das Rechnersystem ist wegen seines großen Hauptspeichers besonders zur Berechnung großer Moleküle geeignet.

Das Paket ist im Verzeichnis **/usr/product/gaussian/** installiert. Vor dem Aufruf muss die Umgebungsvariable **\$g98root** gesetzt werden, z. B. in der ksh durch:

**g98root=/usr/product/gaussian export g98root**

Weiterhin ist die Umgebungsvariable für das Scratch-Verzeichnis zu setzen und ein Skript zum Start der Gaussian-Umgebung aufzurufen:

**GAUSS\_SCRDIR=/usr/tmp**

**export GAUSS\_SCRDIR**

**. \$g98root/g98/bsd/g98.profile**

Danach kann Gaussian98 mit

**g98 < inp\_file > out\_file**

gestartet werden.

Schwardmann, Haan

## <span id="page-9-0"></span>**4. Anwendungssoftware**

## <span id="page-9-1"></span>**4.1 Kompressionsprogramme**

Wer eines der Betriebssysteme **Windows 95**, **98**, **NT oder 2000** einsetzt, stößt bisweilen auf Schwierigkeiten, die im Internet gebräuchlichen komprimierten ZIP-Archive auszupacken. Erst in **Windows ME** und **XP** wird ein solcher Entpacker gleich mitgeliefert, obwohl er dort nicht gerade durch zügige Geschwindigkeit glänzt. Für die anderen Windows-Versionen muss der Nutzer ein geeignetes Programm selbst beschaffen. Bislang war das dann – vermutlich aus Macht der Gewohnheit – oft das Produkt **WinZip**. Es bot sich gerade wegen seines hohen Bekanntheitsgrades an, ließ allerdings seine Anwender nur allzu oft vergessen, dass dieses Produkt zwar kostenlos herunter zu laden, aber dennoch nicht frei verfügbar ist. Genauer gesagt handelt es sich hierbei um Shareware, die zwar einige Zeit kostenlos ausprobiert werden darf, aber die nach dieser Testphase käuflich erworben werden muss.

Die GWDG hat sich hier in den letzten Jahren immer wieder bemüht, ihren Kunden freie Alternativen aufzuzeigen.

## **4.1.1 PowerArchiver**

Der **PowerArchiver** ist nur noch bis einschließlich der Version 6.1 frei erhältlich. Die mittlerweile erschienenen neueren Versionen sind nun Shareware und somit nach einer Probephase gebührenpflichtig. Allerdings ist der Funktionsumfang der freien Version 6.1 vollkommen ausreichend, so dass sich ihr Einsatz durchaus noch empfiehlt. Die Software kann von folgendem Ort heruntergeladen werden:

**http://www.gwdg.de/samba/windows/ powarc61.exe**

## **4.1.2 QuickZip**

Hierbei handelt es sich um das Software-Produkt **QuickZip** in der Version 2.21 von Joseph Leung. Dieses Produkt beherrscht den von einem Packprogramm zu erwartenden Funktionsumfang und wartet darüber hinaus auch mit einer deutschen Benutzeroberfläche auf. Weiterhin bietet es Drag&Drop (die ZIP-Datei lässt sich einfach mit der Maus auf das Symbol von **QuickZip** ziehen), repariert beschädigte ZIP-Dateien und ist in der Lage, alle gängigen Packungsformate zu verarbeiten. Als vorteilhaft erweist es sich, dass **QuickZip** gleich Dateibetrachter für Text-, Audio- und Videoformate integriert hat. So ist es nicht notwendig, zuerst die komprimierten Container auszupacken, nur um sehen zu können, ob die entsprechenden Dateien tatsächlich den erwarteten Inhalt aufweisen. Gerade bei großen Archiven spart das Zeit und Platz. **QuickZip** kann bezogen werden von:

**http://www.gwdg.de/samba/windows/ quickzip.exe**

Nach der Installation meldet sich das Programm zunächst noch in englischer Sprache. Über das Menü **Tools > Settings > Translations** kann man durch Aktivieren der Schaltfläche **Browse** eine der mitgelieferten Sprachdateien auswählen. Hier werden neben Englisch und Deutsch auch diverse andere europäische Sprachen angeboten. Durch Betätigung der Schaltfläche **Save** ändert sich die Menüführung bereits im laufenden Betrieb auf die neue Sprachvariante. Im Einstellungsmenü sollte zusätzlich in der Rubrik **Shell Extension > Associate** ganz rechts unter **Shell Extension hand** der

Eintrag **Context menu** aktiviert werden. Dadurch lassen sich die Dateien dann recht komfortabel über das Kontextmenü im Windows Explorer komprimieren bzw. dekomprimieren. Sollen mehrere Dateien zu einem Archiv komprimiert werden, müssen diese zuvor noch alle markiert werden.

## **4.1.3 7-Zip**

Ein weiteres interessantes frei verfügbares Packprogramm ist **7-Zip** von Igor Pavlov, das sich momentan noch in der Entwicklung befindet und daher nur in einer Beta-Version erhältlich ist. Da diese Software aber jetzt schon einen recht stabilen Eindruck macht, lässt sie sich problemlos einsetzen. **7-Zip** integriert sich ebenfalls nahtlos in den Windows Explorer und wird einfach über das Kontext-Menü aufgerufen, indem man nur die fraglichen Dateien markiert. Dabei unterstützt es alle gängigen Packungsformate, interessanterweise auch die, die besonders unter UNIX gebräuchlich sind, wie beispielsweise GZIP, BZIP2, TAR, RPM und CPIO. Dem Anwender, der öfter zwischen den Betriebssystemwelten wandelt, gelingt es so, auch unter Windows problemlos die UNIX-Archive aufzubrechen. Eine Umstellung auf deutsche Menüführung ist ebenfalls möglich. Dazu ist lediglich das 7-Zip-Konfigurations-Programm aufzurufen, um dann dort im Registermenü **Language** eine von 21 verfügbaren Sprachen auswählen zu können. Ein großer Vorteil von **7-Zip** gegenüber **QuickZip** ist die Größe. Mit seinen 900 KByte ist es sogar noch auf eine Diskette zu laden und kann von folgendem Ort bezogen werden:

```
http://www.gwdg.de/samba/windows/
                           7z230b19.exe
```
**Fazit:** Wer mit dem **PowerArchiver** immer noch zufrieden ist, sollte ihn weiterbenutzen. Wer allerdings etwas Neues sucht, ist sicherlich mit dem moderneren **QuickZip** gut beraten, schon weil es mit den integrierten Dateibetrachtern einen hohen Funktionsumfang bietet. Für fortgeschrittene Anwender, die auch häufig unter UNIX arbeiten, bietet sich das Produkt **7-Zip** an, da es viele der dort üblichen Kompressionsverfahren unterstützt.

## **4.1.4 Wozu überhaupt Komprimierung?**

Die Kompression bietet sich gerade dann an, wenn beabsichtigt wird, größere Datenmengen durch das Internet zu bewegen. Sinnvoll ist dies z. B. beim Versenden umfangreicher Dateianhänge (Attachments) bei der Mail-Kommunikation. Hier werden nicht selten gedankenlos große Office-Dokumente mit verschickt, ohne zu berücksichtigen, dass der Empfänger möglicherweise nur über eine ganz langsame Modemleitung verfügt und ganz sicher einige Probleme bekommen wird, wenn er derart große Anhänge in einer vertretbaren Zeit herunterladen möchte. Dabei lassen sich gerade Office-Dateien nicht selten über Kompressionsprogramme spürbar verdichten. Nur bei Dateiformaten, die ohnehin schon über einen guten Kompressionsalgorithmus verfügen, wie Texte im **PDF**-Format (Adobe Acrobat), **GIF**-, **JPEG**-, **PNG**-Grafiken, Dokumente von **StarOffice 6.0** etc., kann sich der Versender die Mühe der Komprimierung sparen.

## **4.1.5 BxAutoZip**

Für Anwender des Mail-Programms MS-Outlook bietet sich eine besonders komfortable Lösung zur automatischen Komprimierung von Dateianhängen. Die Firma BAxBEx-Software hat extra hierfür das Plugin **BxAutoZip** entwickelt. Damit gelingt es, per Mausklick aus Outlook heraus die Attachments in das ZIP-Format zu verwandeln. Das Plugin arbeitet nur in Outlook (nicht Outlook Express), ist für den nicht-kommerziellen Einsatz frei verfügbar und kann von folgendem Ort heruntergeladen werden:

```
http://www.gwdg.de/samba/windows/
                         bxautozip.exe
```
Nachdem es installiert ist, steht es unter Outlook im Menü **Extras > Optionen** in Form des neuen Registermenüs **bxAutoZip** zur Verfügung. Dort lässt sich einstellen, ob die automatische Komprimierung aktiviert und bestimmte Dateitypen, die ohnehin schon verdichtet sind, von der Kompression ausgeschlossen werden sollen. Weiterhin kann eine Dateigröße angegeben werden, ab der eine Kompression überhaupt erst Sinn macht.

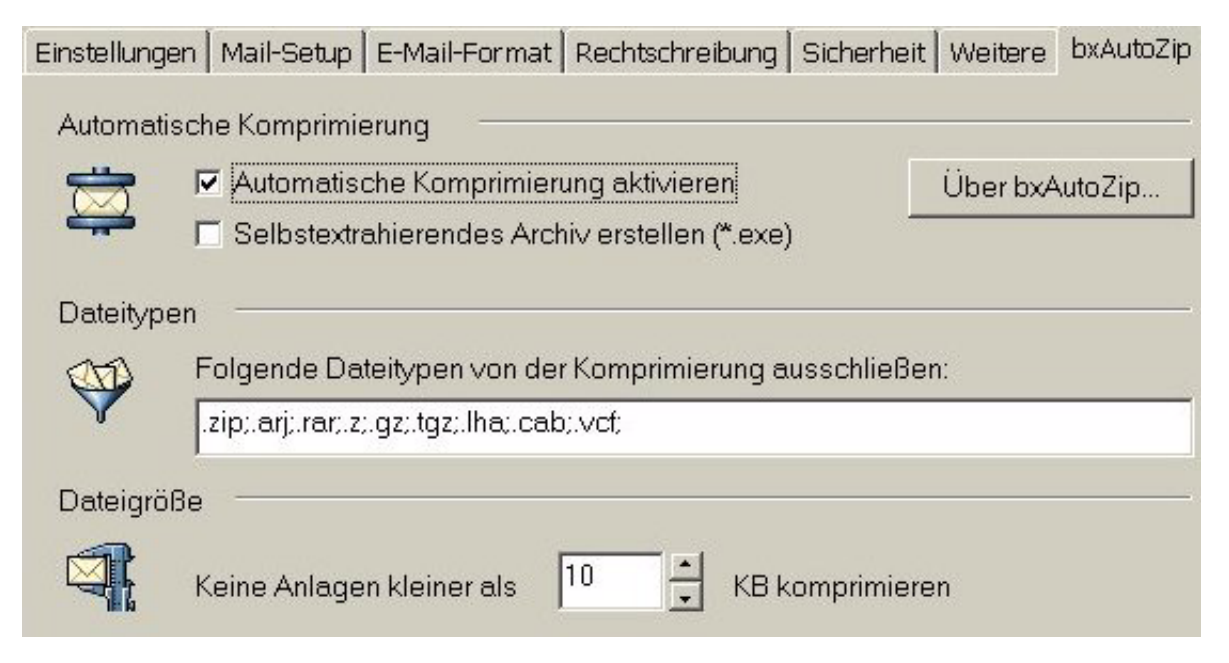

Fortan findet sich in der Symbolleiste des E-Mail-Editors von Outlook ein neues Symbol

über das die automatische Kompression der Dateianhänge je nach Bedarf an- oder abgeschaltet werden kann.

## **4.1.6 Hinweise zum Nachrichtenversand**

Auch wenn es sich vielleicht mittlerweile von selbst verstehen sollte: Dateianhänge in E-Mails sind nicht nur vor dem Versenden einer eingehenden Virenprüfung zu unterziehen – moderne Virenscanner überprüfen bekanntlich auch ZIP-Archive –, sondern sollten natürlich immer auch im Mail-Text selbst angekündigt werden. Sinnvoll ist es auch, den Anhang in einer separaten Mail zu versenden, denn schließlich verfügen nur die wenigsten Internet-Nutzer über hinreichend komfortable Mail-Programme, die es erlauben, Attachments von der eigentlichen Nachricht abzukoppeln. Zudem erweist es sich immer wieder als lästig, wenn man eine Nachricht mit riesigem Anhang nur deshalb öffnen muss, weil man doch wenigstens den Text der Mail

lesen will, an dem Attachment aber eigentlich kein Interesse hat. Weiterhin sollte fairerweise auch das verwendete Dateiformat dem Empfänger mitgeteilt werden, damit er sich notfalls mit den nötigen Betrachtungs- oder den hier vorgestellten Pakkungsprogrammen versorgen kann. Leider kommt es immer wieder vor, dass Empfänger sich mit Dateianhängen konfrontiert sehen, deren Inhalt sich ihnen nur deshalb verbirgt, weil sie mit dem Dokumentenformat nichts anzufangen wissen. Auch wenn hier notfalls die Mitarbeiter der GWDG gerne weiterhelfen, ist es doch wesentlich hilfreicher, man gibt in der Mail selbst darüber Aufschluss, mit welchem Programm der Anhang erstellt wurde. Noch weitsichtiger allerdings wäre es, wenn man gleich ein Format wählt, das der Empfänger ganz sicher lesen kann. Dokumente beispielsweise im **ASCII**-, **HTML**-, **PDF**- oder **RTF**-Format lassen sich heute in fast allen Betriebssystemumgebungen darstellen, und wenn diese (ausgenommen das PDF-Format) dann noch nach dem ZIP-Verfahren komprimiert werden, wird es der Empfänger aufgrund der dadurch bedingten kürzeren Download-Zeit danken.

Reimann

## <span id="page-12-0"></span>**4.2 Aleph-Folgeprojekte haben begonnen**

## **4.2.1 Aleph I, II und III**

In der Ausgabe 9/2000 der GWDG-Nachrichten wurde über den Start des Aleph-Projekts der Max-Planck-Gesellschaft berichtet. Damals wurde die Einrichtung eines zentralen Servers mit der Bibliothekssystemsoftware Aleph 500 begonnen, der von der GWDG im Auftrag der Max-Planck-Gesellschaft betrieben wird.

Aleph 500 ist ein integriertes Bibliotheksverwaltungssystem, mit dem sämtliche Geschäftsgänge einer Bibliothek abgewickelt werden können. Es funktioniert nach dem Client-Server-Prinzip. Informationen zu Aleph 500 findet man auf den WWW-Seiten der Herstellerfirma Ex Libris (**http://www.exlibris.co.il**) und Ex Libris Deutschland (**http://www.exl.de**).

Aleph erfreut sich in der deutschsprachigen Bibliothekenlandschaft einer breiten Akzeptanz. Es ist in mehreren Bibliotheksverbünden, z. B. dem Hochschulbibliothekszentrum des Landes Nordrhein-Westfalen (HBZ) und dem österreichischen Bibliothekenverbund sowie zahlreichen Lokalsystemen (i. d. R. einzelnen Bibliotheken) im Einsatz. Als ursprünglich aus Israel stammendes Produkt ist Aleph auch international weit verbreitet. Für die Anpassungen der Software an die Bedürfnisse des deutschsprachigen Marktes sorgt das Entwicklerteam der größten Niederlassung von Ex Libris außerhalb Israels mit Sitz in Hamburg und Berlin.

Inzwischen arbeiten die 13 Bibliotheken, die am Projekt "Aleph I" beteiligt waren, seit mehreren Monaten produktiv mit dem Aleph-Server. Die Online-Kataloge dieser Bibliotheken sind über eine gemeinsame Startseite unter

**http://aleph.gwdg.de/ALEPH**

zugänglich.

Im Verlauf zweier Folgeprojekte ("Aleph II" und "Aleph III") werden nun insgesamt 16 weitere Bibliotheken ihre Arbeit mit dem Aleph-Server bei der GWDG aufnehmen.

## **4.2.2 Hardware- und Systeminformationen**

Als Produktionssystem ist derzeit eine Sun E 420R mit 4 GB Hauptspeicher, vier Prozessoren und 218 GB Plattenkapazität im Einsatz. Daneben betreibt die GWDG ein Test- und Schulungssystem, eine Sun E 220R mit 2 GB Hauptspeicher und zwei Prozessoren. Demnächst steht die Migration auf ein leistungsstärkeres System an, um der künftig mehr als verdoppelten Anzahl an teilnehmenden Bibliotheken gerecht zu werden.

Das derzeitige Betriebssystem ist Solaris 7.0. Mit der Server-Migration ist ein Upgrade auf Solaris 8.0 geplant. Die Version der Aleph-Software ist derzeit 14.2.4, gegen Ende 2002 wird ein Upgrade auf 14.2.5 stattfinden. Aleph arbeitet im Übrigen mit Standardanwendungen wie einer Oracle-Datenbank als Backend und einem Apache-Webserver für den Online-Zugriff auf die Bibliothekskataloge.

#### **4.2.3 Angebote für Bibliotheken der Max-Planck-Gesellschaft auf dem zentralen Aleph-Server**

Neben der Nutzung der Aleph-Software durch die verschiedenen Bibliotheken bietet der gemeinsame Aleph-Server einen zentralen Katalog der Zeitschriftenbestände aller Max-Planck-Institute, der sich gerade in der Implementierung befindet. Geplant ist außerdem eine zentrale Installation der von der Deutschen Bibliothek zur Verfügung gestellten Normdaten für Personennamen, Körperschaften und Schlagwörter. Diese kann nicht nur von den Bibliotheken, deren Daten auf dem Aleph-Server liegen, genutzt werden, sondern von allen Bibliotheken der Max-Planck-Gesellschaft. Der Zugang zu den Normdaten wird über das Z39.50-Protokoll realisiert.

## **4.2.4 Der Aleph-Service der GWDG**

Die GWDG ist für den Betrieb und die Pflege der Hard- und Software zuständig, wobei sie im Rahmen eines Wartungsvertrages durch die Firma Ex Libris unterstützt wird. Das beinhaltet die Pflege des Systems auf Betriebssystem- und Datenbankebene sowie die Wartung der Software. Die Sicherung der Server vor Angriffen oder Systemausfällen gehört ebenso dazu wie das Einpflegen der umfangreichen Updates (Patches) in das Aleph-System. Auch die Aktualisierung der Daten für den zentralen Zeitschriftenkatalog und der zentralen Normdatenbanken zählt künftig zu den Aufgaben der GWDG.

In Zusammenarbeit mit Ex Libris Deutschland organisiert die GWDG im Rahmen der Aleph-Projekte Anwenderschulungen und Projektbesprechungen. Hierfür stellt die GWDG Räumlichkeiten und die erforderliche Technik zur Verfügung.

Außerdem unterstützt die GWDG die teilnehmenden Bibliotheken bei der Konfiguration des Aleph-Systems. Für kleinere Bibliotheken pflegt sie in Zusammenarbeit mit anderen Bibliothekaren eine für die MPG standardisierte Konfiguration.

Die GWDG ist ferner erste Ansprechpartnerin für die Bibliothekare in organisatorischen Fragen und für den Support. Dabei fungiert sie auch als Kommunikationsschnittstelle zwischen den einzelnen Bibliotheken und Ex Libris.

Um die Dokumentation und den Informationsaustausch innerhalb des mittlerweile drei Teilprojekte umfassenden Aleph-Projektes zu sichern, betreibt die GWDG außerdem mehrere Mailinglisten für die Aleph-Projekte und eine passwortgeschützte Website.

## **4.2.5 Aleph in der Bibliothek der GWDG**

Auch die Bibliothek der GWDG wird bereits mit der Aleph-Software verwaltet. Der aktuelle Monografien-Bestand der GWDG kann unter den URLs

**http://aleph.gwdg.de/ALEPH/-/start/ gwd01-ger**

(deutschsprachig) oder

**http://aleph.gwdg.de/ALEPH/-/start/ gwd01-eng**

(englischsprachig) recherchiert werden.

## **4.2.6 Weiterführende Informationen**

• Zum Aleph-Server der Max-Planck-Gesellschaft:

**http://www.gwdg.de/service/info-mpg/ aleph**

• Website der Firma Ex Libris Deutschland:

**http://www.exl.de**

• Website der Deutschen Bibliothek:

**http://www.ddb.de/**

• Website des Hochschulbibliothekszentrums NRW:

#### **http://www.hbz-nrw.de**

Hier sind auch Links zu den anderen deutschen Bibliotheksverbünden zu finden.

• Website des österreichischen Bibliotheksverbundes:

**http://www.bibvb.ac.at**

#### **4.2.7 Ansprechpartner zum MPG-Aleph-Server bei der GWDG**

- Anke Bruns (E-Mail: anke.bruns@gwdg.de, Tel.: 0551/201-1519)
- Reinhard Maaß (E-Mail: rmaass@gwdg.de, Tel.: 0551/201-1809)
- Olga Lachkova (E-Mail: olachko@gwdg.de, Tel.: 0551/201-1528)
- Prof. Dr. Peter Scherber (E-Mail: pscherb@gwdg.de, Tel.: 0551/201-1559)

**Bruns** 

## <span id="page-13-0"></span>**5. Computerviren**

## <span id="page-13-1"></span>**5.1 Das Antiviren-Programm Sophos Anti-Virus**

Den folgenden Artikel möchten wir mit einem kurzen allgemeinen Überblick über die eingesetzten Antiviren-Programme im Zuständigkeitsbereich der GWDG beginnen (Abschnitt 5.2).

Hauptsächlich soll der Einsatz des Antiviren-Programms **Sophos Anti-Virus** Gegenstand dieses Artikels sein. Zunächst (Abschnitt 5.3.1) wird die Einzelplatzinstallation dieser Software auf PCs mit den Betriebssystemen Windows 95/98/ME und auf solchen mit NT/2000/XP beschrieben.

Für Institute, die über einen eigenen Server verfügen, empfehlen wir die Netzwerkinstallation dieser Programme (Abschnitt 5.3.2). Die Einrichtung der Programme auf den Arbeitsstationen muss dann in besonderer Weise erfolgen (Abschnitt 5.3.3).

Seitdem sich Computerviren nun vor allem über E-Mail ausbreiten, sich immer gemeiner einschleichen und beträchtliche Schäden in den Rechnersystemen verursachen können, sei hier einmal mehr auf die Wichtigkeit des Einsatzes eines aktuellen Antiviren-Programms hingewiesen.

Im folgenden Artikel wird beispielhaft der Einsatz von Antiviren-Software auf PC-Systemen mit Intelbzw. Intel-kompatiblen Prozessoren eingegangen. Programmversionen für UNIX-Systeme und Apple Macintosh stehen teilweise auch zur Verfügung. Für den Macintosh bietet das Apple-Beratungszentrum der GWDG Beratung an.

## <span id="page-13-2"></span>**5.2 Antiviren-Programme für die Max-Planck-Gesellschaft und die Universität Göttingen**

Die Max-Planck-Gesellschaft und die Universität Göttingen haben als Campus- bzw. Sammellizenz leistungsfähige Antiviren-Programme für Ihre Institute beschafft, damit ein flächendeckender Virenschutz erreicht werden kann. Es kommen die Produkte der Firmen Network Associates (McAfee), Norman Data Defense Systems und Sophos Plc zum Einsatz.

## **5.2.1 McAfee/Network Associates**

Die Institute der Max-Planck-Gesellschaft setzen z. Z. das Produkt McAfee ein. Der Vertrag wird aber voraussichtlich von der Generalverwaltung nicht über das Jahr 2002 hinaus verlängert. An die Stelle von McAfee wird Sophos Anti-Virus treten.

Das Installieren der Software unterstützt die GWDG über einen Service auf ihrem PC-Netz-Server SOFTWARE und auch über das WWW-Interface des Intranets der MPG.

Das Aktualisieren des Programms kann automatisch vom FTP-Server der GWDG oder auch dem des Herstellers NAI erfolgen.

## **5.2.2 Norman Virus Control**

Die Universität Göttingen nutzt seit einigen Jahren das Antiviren-Programm von Norman Data Defense Systems. Es kann auch auf den häuslichen Rechnern der Universitätsmitarbeiter eingesetzt werden, Studenten haben leider keinen Zugang zur Lizenz. Solange nicht gute Gründe dagegen sprechen, wird die GWDG die jeweilige Verlängerung des Vertrags mit Norman empfehlen.

Das Installieren der Software unterstützt die GWDG über einen Service auf ihrem PC-Netz-Server SOFTWARE oder durch Ausleihe einer CD-ROM.

Das Aktualisieren des Programms erfolgt vom Benutzer durch zwei Mausklicks initialisiert oder automatisch vom Server des Herstellers Norman (Internet Update).

## **5.2.3 Sophos Anti-Virus**

Nachdem die Institute und die Studenten der Universität Göttingen über die von der GWDG finanzierte Teilnahme an der Landeslizenz der niedersächsischen Hochschulen das Antiviren-Programm Sophos einsetzen können, hat nun auch die Generalverwaltung der Max-Planck-Gesellschaft mit Sophos einen Nutzungsvertrag für ihre Institute abgeschlossen.

Das Installieren der Software unterstützt die GWDG über einen Service auf ihrem PC-Netz-Server SOFTWARE und für die MPG auf einer Webseite ihres Intranet-Servers.

Das Aktualisieren des Programms erfolgt vom Benutzer durch monatlich erforderliches erneutes SETUP und in der Zeit dazwischen durch Einbau der von der Homepage der Firma Sophos herunterzuladenden Virenkennungsdateien. Beide Vorgänge können sowohl auf einem Server als auch auf einem Arbeitsplatzrechner automatisiert werden.

## <span id="page-14-0"></span>**5.3 Der Einsatz von Sophos Anti-Virus**

Sophos Anti-Virus besteht im Wesentlichen aus zwei Komponenten, dem Programm "Intercheck", das den Zugriff auf eine virenbehaftete Datei verhindert, und dem Programm "Sweep", welches eine vom Bediener gewünschte Virensuche auf einer Speichereinheit des Rechners durchführt.

## **5.3.1 Einzelplatzinstallation**

Installation auf einem Arbeitsplatzrechner, der nicht von einem lokalen Server aktualisiert werden soll bzw. kann.

## **Einzelplatzinstallation auf Windows 95/98/ME**

Auf einem Arbeitsplatzrechner, der nicht in eine Sophos-Netzinstallation eingebunden ist, geschieht die Erstinstallation von Sophos Anti-Virus in folgenden Schritten:

1. Inhalt der aktuellen Sophos-CD-ROM zugänglich machen, d. h. CD ins Laufwerk legen oder logische Laufwerksverbindung zu einem Netz-Service, der den Inhalt der CD bereitstellt, einrichten.

Im PC-Netz der GWDG wird dazu auf den Service **\\Software\AntiVir** zugegriffen (unter dem Befehl "Netzlaufwerk verbinden" eintragen).

Der Inhalt der aktuellen Sophos-CD befindet sich im Verzeichnis **Sophos**.

Die Max-Plank-Institute haben über ihren Intranet-Server Zugang auf eine Webseite mit der URL **https://s-www.gwdg.de/antivir** , von der die Software kopiert werden kann.

- 2. Auf dem vom Autostart der CD angezeigten Bedienfenster "Schnellinstallation" wählen oder im Hauptverzeichnis der CD das Programm SETUP doppelklicken.
- 3. Im Folgenden wird angegeben, dass eine lokale Installation durchführen ist und die voreingestellte Auswahl von Intercheck und Intercheck-Monitor wird beibehalten. In einem weiteren Fenster kann evtl. das Zielverzeichnis korrigiert werden. Danach läuft die Installation ohne weitere Bedienung ab.
- 4. Das Programm ist ohne Neustart einsatzbereit, d. h., das speicherresidente Programm "Intercheck" ist aktiv und das Virensuchprogramm "Sweep" steht zur Verfügung.

## **Aktualisierung**

Nachdem das Grundprogramm installiert ist, sollte es auf den aktuellen Stand der bei Sophos bekannten Viren gebracht werden (Update). Dazu sind folgende Schritte notwendig:

- 1. Mit einem WWW-Browser wird die Internet-Seite der Firma Sophos (**www.sophos.de**) aufgerufen.
- 2. Anklicken der Schaltfläche "Downloads"
- 3. Stichwort "Virenkennungen" anklicken
- 4. Auf der Seite "Download der neusten Virenkennungsdateien (IDEs) ist im Normalfall der Punkt "Sophos Anti-Virus <aktueller Monat> (Aktuelle CD- und Web-Version)" anzuklicken.
- 5. Hier wird nun eine Liste von Computerviren angezeigt, die seit der Fertigstellung der aktuellen CD hinzugekommen sind. Die so genannten .IDE-Dateien können nun durch Anklicken einzeln oder als Paket im ZIP-Dateiformat zum eigenen Rechner übertragen werden.
- 6. Hat man die ZIP-Datei herunter geladen, muss diese mit einem Entpackungsprogramm geöffnet werden. Die dabei extrahierten Dateien vom

Typ .IDE müssen in das Verzeichnis gelangen, in dem das Programm Sophos installiert ist. Es heißt standardmäßig **Programme\Sophos Sweep**.

7. Beim Neustart des Computers werden die Virenkennungsdateien in das laufende Programm eingearbeitet. Die Dateien vom Typ .IDE verschwinden dabei.

Der Aktualisierungsvorgang kann auch automatisiert werden, indem mit dem von Sophos mitgelieferten Programm SGET (im Verzeichnis **Tools** der CD-ROM) innerhalb einer Kommandodatei die gepackte Datei **IDES.ZIP** über das Internet von der Sophos-WWW-Seite geholt, entpackt und ins laufende System eingefügt wird. Letzteres bewirkt der Befehl **SETUP /UPDATE**. Das Entpackungsprogramm muss aus einer Kommandozeile gestartet werden können.

Beispiel der Kommandodatei:

```
@rem Update der Sophos Virensignaturen
cd _\Programme\Sophos Sweep_
del *.ide
sget http://www.sophos.com/downloads/ide/ides.zip
rem optionen zu unzip:
rem -n never overwrite existing files
rem -o overwrite existing files without prompting
rem -q perform operations quietly (-qq = even quieter)
unzip -o ides.zip
del ides.zip
setup /update
cd \
```
(In diesem Beispiel müssen die Programme SGET und UNZIP im Verzeichnis mit den Sophos-Dateien liegen.)

## **Einzelplatzinstallation auf Windows NT/2000/XP**

Auf einem Arbeitsplatzrechner, der nicht in eine Sophos-Netzinstallation eingebunden ist, geschieht die Erstinstallation von Sophos Anti-Virus in folgenden Schritten.

- 1. Inhalt der aktuellen Sophos-CD-ROM zugänglich machen, d. h. CD ins Laufwerk legen oder logische Laufwerksverbindung zu einem Netz-Service, der den Inhalt der CD bereitstellt, einrichten.
- 2. Auf dem vom Autostart der CD angezeigten Bedienfenster "Schnellinstallation" wählen oder im Hauptverzeichnis der CD das Programm SETUP doppelklicken.
- 3. Nachdem man angegeben hat, eine lokale Installation durchführen zu wollen, bekommt man Gelegenheit Quell- und Zielverzeichnis ggf. zu korrigieren. Dann erscheint ein Fenster auf dem die Client-Installation auszuwählen ist. Zeitgesteuerte Netzwerkaufträge werden nur dann aktiviert, wenn gewünscht wird, ein bestimmtes Netzlaufwerk zu überprüfen.
- 4. Nach einer Zusammenfassung der ausgewählten Einstellungen läuft der Installationsvorgang ohne weitere Bedienung ab.
- 5. Das Programm ist ohne Neustart einsatzbereit, d. h., das speicherresidente Programm "Intercheck" ist aktiv und das Virensuchprogramm "Sweep" stehen zur Verfügung.

Die Aktualisierung erfolgt wie im vorigen Abschnitt beschrieben.

## **5.3.2 Installation am Windows-Server im Netzwerk**

Im PC-Netzwerk muss auf einem Server das Sophos-Programmsystem installiert und konfiguriert werden. Dieser Server soll dann automatisch die Beschaffung der aktuellen Virenkennungsdateien und den monatlich erforderlichen Programm-Update erledigen. Die mit ihm verbundenen PCs aktualisieren sich wiederum automatisch bei ihm.

Der Server dient als Zentrale für Installationen von Sophos im Netzwerk. Im unter dem Namen **Interchk** freizugebenden Pfad werden Verzeichnisse angelegt. Sie enthalten die Quelldateien für die Installation von Sophos auf Arbeitsplatzrechnern am Netz. Zu einem zentralen Installationsverzeichnis gehört jeweils ein Programm SETUP.EXE, das an einem Arbeitsplatzrechner aufgerufen werden kann, wenn auf einem PC eine Erstinstallation von Sophos vorgenommen werden soll.

Auf dem Server stht dem Administrator das Programm SAVADMIN zur Verfügung, mit dem der Aktualitätszustand der angeschlossenen PCs abgefragt werden kann. Mit diesem Programm kann z. B. die Aktualisierung von einzelnen PCs angestoßen werden. Es erlaubt auch, jeweils für ein Betriebssystem eine Musterinstallation zu speichern und an Arbeitsplatzrechner zu verteilen, auf denen noch kein Antivirus-Programm installiert ist.

Das Programm SAVADMIN lässt sich allerdings nur innerhalb einer Windows-NT-Domäne sinnvoll einsetzen. Es werden nur Arbeitsplatzrechner mit Multitasking-Betriebssystemen (Windows NT, Windows 2000,...) unterstützt. (Auf Windows-95/98/ME-Rechnern ist ein Zusatzprogramm erforderlich.)

Die Installation der Software auf dem Server geschieht in Etappen:

1. Ein erster Setup-Vorgang legt die Installationsdateien komplett auf dem Server ab. Das dabei entstehende Verzeichnis wird später unter dem Namen **Interchk** freigegeben und ermöglicht den Arbeitsstationen unterschiedlicher Betriebssysteme und Sprachversionen, sich zu aktualisieren.

Der Begriff "unterschiedliche Betriebssysteme" ist zu diesem Zeitpunkt noch nicht wirklich erfüllt. Es werden im Verzeichnis **NTInst** nur die Quelldateien, die gleichermaßen für Windows NT, Windows 2000 und Windows XP geeignet sind, angelegt. Entsprechende Verzeichnisse mit der Software für Windows 95/98/ME oder OS/2 müssen getrennt eingerichtet werden (siehe Abschnitt "Zentrale Installation für Arbeitsplatzrechner mit Windows 95/98/ME").

- 2. Nun muss Sophos mit einem weiteren Aufruf des Programms SETUP auf dem Server eingerichtet werden, damit der Server selbst einen Virenschutz bekommt und damit Funktionen wie z. B. "Zentrale Benachrichtigung" genutzt werden können.
- 3. Erstellen einer Kommandodatei, die vom Task-Scheduler des Betriebssystems täglich aufgerufen werden kann, um die neuesten Virenkennungsdateien von der Firma Sophos abzurufen und diese in dem Service "Interchk" den angeschlossenen Arbeitsstationen zugänglich zu machen.
- 4. Einrichtung des Programms SAVADMIN (aus dem Verzeichnis **Tools** der CD-ROM). Das Programm fordert von einem Browser die Liste der im Netz vorhandenen Arbeitsgruppen, Domänen und Arbeitsplatzrechner an. Anschließend nimmt es mit den einzelnen Rechnern Kontakt auf und zeigt aktuelle Informationen über die Aktivität und Aktualität der Sophos-Installation der Arbeitsplatzrechner an.
- 5. Das Aktualisieren des auf dem Server installierten Sophos-Systems kann auch mittels SAVAD-MIN durchgeführt werden.

In der ersten Etappe (zentrale Installation) sind im Einzelnen folgende Schritte auszuführen:

- 1. Inhalt der aktuellen Sophos-CD-ROM zugänglich machen, d. h. CD ins Laufwerk legen oder logische Laufwerksverbindung zu einem Netz-Service, der den Inhalt der CD bereitstellt, einrichten.
- 2. Auf dem vom Autostart der CD angezeigten Bedienfenster "Schnellinstallation" wählen oder im Hauptverzeichnis der CD das Programm SETUP doppelklicken.
- 3. Im ersten SETUP-Durchlauf sollten folgende Einstellungen gewählt werden:

a. Ein geeignetes Zielverzeichnis aussuchen.

Vorgeschlagen wird **C:\Program Files\Sophos SWEEP for NT\NTInst\i386**, die Freigabe "Interchk" wird später ab dem Unterverzeichnis **Sophos SWEEP for NT** eingerichtet.

b. Intercheck Client nicht aktivieren, sondern Intercheck Server

c. Im Fenster "Installationsoptionen" die Funktion Auto-Update als Standardvorgabe für nachfolgende Installationen wählen.

d. Im nächsten Fenster "Auto-Update" sollte als weitere Voreinstellung "nicht interaktiv" gewählt und das Intervall, in dem ein Arbeitsplatzrechner versucht, sich beim Server zu aktualisieren, eingestellt werden. Hier sollte ein Wert von 300 Minuten ausreichend sein.

- 4. Wenn nun der erste SETUP-Durchlauf vollendet ist, sind die Dateien, die die Arbeitsplatzrechner zum Aktualisieren benötigen, über die Freigabe "Interchk" zugänglich.
- 5. Damit die automatische Aktualisierung geschehen kann, muss ein Benutzerkonto für diesen Vorgang auf dem Server eingerichtet werden. Als Benutzername wird von Sophos "Sweepupd" vorgeschlagen. Der Benutzer darf das Kennwort nicht ändern und es soll nie ablaufen. Bei den "Richtlinien für Benutzerrechte" muss "Anmelden als Dienst" für diesen Benutzernamen gewählt werden.

Die zweite Etappe installiert Sophos mit seinem "InterCheck-Server" (für zentrale Benachrichtigung) auf dem Server. Als Quelle wird auf das in der ersten Etappe eingerichtete zentrale Installationsverzeichnis zurückgegriffen.

- 1. Das Programm SETUP wird im Verzeichnis **NTInst\i386** gestartet.
- 2. Im Fenster "Verzeichnisauswahl" schlägt Sophos ein Zielverzeichnis für die zu installierende Software vor, das normalerweise akzeptiert werden kann.
- 3. Der InterCheck-Client darf auf dem Server nicht gewählt werden, dagegen ist der InterCheck-Server zu aktivieren. "Zeitgesteuerte Netzwerkaufträge" würde man nur dann aktivieren, wenn vom Server aus freigegebene Verzeichnisse auf anderen Rechnern zeitgesteuert nach Viren durchsucht werden sollen. Hierzu wäre die Einrichtung eines Domänen-Benutzerkontos erforderlich.
- 4. Im nachfolgenden Fenster "Installationsoptionen" sollte "Auto-Update" eingestellt werden, damit die Installation des InterCheck-Servers immer dann automatisch aktualisiert wird, wenn

die zentrale Installation auf dem Server aktualisiert wurde. Es folgt ein Fenster, in dem der in der ersten Etappe eingerichtete Benutzername mit seinem Kennwort einzugeben ist. Die Auswahl "Erweiterte Details anzeigen" wird nicht aktiviert.

5. Im nächsten Fenster "Auto-Update" sollte als weitere Voreinstellung "nicht interaktiv" gewählt und das Intervall, in dem der InterCheck-Server versucht, sich beim Server zu aktualisieren, eingestellt werden. Hier sollte ein Wert von vielleicht 30 Minuten ausreichend sein. Das Verschieben von Auto-Updates darf hier, wo es sich um die Server-Konfiguration handelt nicht vorgesehen werden.

Im Folgenden wird die dritte Etappe erläutert:

Damit nun der Server automatisch aktualisiert werden kann, kopiert man aus dem Verzeichnis **Tools** der Sophos-CD das Programm SGET. Dieses wird innerhalb einer Kommandodatei ablaufen. Es wird mit einem Parameter versorgt, und zwar der URL, auf der Sophos die Virenkennungsdateien bereitstellt. Wählen sollte man die Datei **IDES.ZIP**. Sie enthält die Virenkennungen, die seit der letzten CD-Herausgabe erstellt wurden. Voraussetzung für die Verwendung dieser Datei ist, dass das letzte (aktuelle) monatliche Programm-Update eingespielt wurde, damit keine Lücke in den erkennbaren Viren entsteht.

Weiterhin benötigt man ein Entpackungsprogramm, das in einer Kommandozeile aufgerufen werden kann und die Datei **IDES.ZIP** in die Bestandteile, die Dateien **\*.IDE** zerlegt. (Die Datei **IDES.ZIP** kann anschließend gelöscht werden.) Abschließend sorgt das Kommando **SETUP /UPDATE** dafür, dass die zentrale Installation um die hinzugekommenen IDE-Dateien aktualisiert wird. Hier ein Beispiel für die Kommandodatei, die man durch den Task-Scheduler in regelmäßigen Abständen (einmal täglich) ausführen lassen sollte:

```
@rem Update der Sophos Virensignaturen
cd \%zentrales_Installationsverzeichnis\i386%
del *.ide
sget http://www.sophos.com/downloads/ide/ides.zip
rem optionen zu unzip:
rem -n never overwrite existing files
rem -o overwrite existing files without prompting
rem -q perform operations quietly (-qq = even quieter)
unzip -o ides.zip
del ides.zip
setup /update
cd \
```
(In diesem Beispiel müssen die Programme SGET und UNZIP im zentralen Installationsverzeichnis für i386 liegen.)

#### **Zentrale Installation für Arbeitsplatzrechner mit Windows 95/98/ME**

Zum Einrichten der Software auf dem Server (zentrale Installation) sind folgende Schritte auszuführen:

- 1. An einem Windows-95/98/ME-Arbeitsplatzrechner muss mit einem Administrator-Account des Servers wie folgt vorgegangen werden.
- 2. Quelle: Inhalt der aktuellen Sophos-CD-ROM zugänglich machen, d. h. CD ins Laufwerk legen oder logische Laufwerksverbindung zu einem Netz-Service, der den Inhalt der CD bereitstellt, einrichten.

Ziel: Als Ziel wird eine Laufwerksverbindung zur Freigabe "Interchk" bereitgestellt.

- 3. Auf dem vom Autostart der CD angezeigten Bedienfenster "Schnellinstallation" wählen oder im Hauptverzeichnis der CD das Programm SETUP doppelklicken.
- 4. Im Fenster "Setup Installationsart" "Zentrale Installation/Update" wählen und sowohl den Intercheck-Client als auch den Intercheck-Monitor als Komponenten einer Standard-Konfiguration auswählen.
- 5. Im Fenster "Setup Verzeichnisauswahl" muss als Zielverzeichnis **X:\W95Inst** eingetragen sein, wobei **X:** der Laufwerksbuchstabe für die "Interchk"-Freigabe ist. Dieses Verzeichnis nimmt dann auf dem Server die Software für Windows 95/98/ME auf.
- 6. Im Fenster "zentrale Installationsoptionen" die Funktion Auto-Update als Standardvorgabe für nachfolgende Installationen wählen. Im nächsten Fenster "Auto-Update" sollte als weitere

Voreinstellung "nicht interaktiv" gewählt werden; ein Verschieben des Auto-Updates sollte dem späteren Benutzer der Arbeitsstation gestattet werden.

7. Nach Ablauf dieses SETUPs sind die Dateien, die Windows-95/98/ME-Arbeitsplatzrechner zur Ersteinrichtung bzw. zum Aktualisieren benötigen, über die Freigabe "Interchk" zugänglich.

#### **5.3.3 Installation am Arbeitsplatzrechner im Netzwerk**

#### **Arbeitsplatzrechner mit Windows NT/2000/XP**

Auf einem Arbeitsplatzrechner, der Zugang zum Server mit dem Netzwerk-Service "Interchk" hat, geschieht die Erstinstallation von Sophos Anti-Virus in folgenden Schritten.

- 1. Herstellen einer logischen Laufwerksverbindung zum Service "Interchk". Im Verzeichnis **NTInst\i386** wird das Programm SETUP gestartet.
- 2. Nachdem Quell- und Zielverzeichnis gegebenenfalls korrigiert wurden, wird im nächsten Fenster "InterCheck-Client" statt "InterCheck-Server" aktiviert. "Zeitgesteuerte Netzwerkaufträge" werden nicht aktiviert.
- 3. Im Fenster "Installationsoptionen" wird "Auto-Update" gewählt, wenn ein automatisches Update beim Server ermöglicht werden soll. Es folgt ein Fenster, in dem der in der ersten Etappe eingerichtete Benutzername mit seinem Kennwort einzugeben ist. Die Auswahl "Erweiterte Details anzeigen" wird nicht aktiviert.
- 4. Im nächsten Fenster "Auto-Update" sollte als weitere Voreinstellung "nicht interaktiv" gewählt und das Intervall, in dem der InterCheck-Client versucht, sich beim Server zu aktualisieren, eingestellt werden. Hier ist ein Wert von vielleicht

300 Minuten sicherlich ausreichend. Das Verschieben von Auto-Updates kann hier erlaubt werden. Es gestattet dem Benutzer, der den Arbeitsplatzrechner gerade nutzt, den vorgesehenen Update-Vorgang um einige Zeit zu verschieben.

- 5. Der Installationsvorgang läuft ohne weitere Bedienung ab.
- 6. Das Programm ist ohne Neustart einsatzbereit, d. h., das speicherresidente Programm "Intercheck" ist aktiv und das Virensuchprogramm "Sweep" steht zur Verfügung.
- 7. Zur Konfiguration des Programms Sophos Sweep muss im Startmenü das Programm gestartet werden. Hier kann z. B. auf der dritten Registerkarte des Programmfensters eine automatische Benachrichtigung bei Virenvorfällen eingerichtet werden. Eine solche Nachricht kann als Pop-Up-Meldung einem bestimmten Benutzer in der Domäne geschickt werden oder auch als E-Mail an eine bestimmte Adresse.

Nachdem das Grundprogramm installiert ist, sollte es auf den aktuellen Stand der bei Sophos bekannten Viren gebracht werden (Update). Dies geschieht im Rhythmus des eingestellten Auto-Update-Intervalls automatisch.

## **Arbeitsplatzrechner mit Windows 95/98/ME**

Auf einem Arbeitsplatzrechner, der Zugang zum Server mit dem Netzwerk-Service "Interchk" hat, geschieht die Erstinstallation von Sophos Anti-Virus in folgenden Schritten.

- 1. Herstellen einer logischen Laufwerksverbindung zum Service "Interchk". Im Verzeichnis w95Inst wird das Programm SETUP gestartet.
- 2. Nachdem Quell- und Zielverzeichnis gegebenenfalls korrigiert wurden, läuft der Installationsvorgang ohne weitere Bedienung ab.
- 3. Das Programm "Intercheck" ist nur mit einem Neustart einsatzbereit, während das Virensuchprogramm "Sweep" sofort zur Verfügung steht.
- 4. Soll der Arbeitsplatzrechner an der zentralen Administration (mittels SAVAdmin) teilnehmen, ist das Programm "SAVAgent" zu starten. Man bekommt es beim Auspacken der Datei **SAVADMIN.ZIP**. Es ist sinnvoll, das Programm in den Ordner "Sophos Sweep" zu legen und im Ordner "Autostart" eine Verknüpfung zu ihm einzurichten

Nachdem das Grundprogramm installiert ist, sollte es auf den aktuellen Stand der bei Sophos bekannten Viren gebracht werden (Update). Dies geschieht im Rhythmus des eingestellten Auto-Update-Intervalls automatisch.

## <span id="page-19-0"></span>**5.4 Ausblick**

In den nächsten Ausgaben der GWDG-Nachrichten sollen weitere Beschreibungen zum Thema Sophos Anti-Virus folgen.

Diese Beschreibungen werden dann auch über die GWDG-Internetseiten angeboten.

Eyßell, Hast

## <span id="page-19-1"></span>**6. Datenbanken**

## <span id="page-19-2"></span>**6.1 Content-Management-Systeme**

## **6.1.1 Einleitung**

Content-Management-Systeme (CMS) dienen der Verwaltung von digitalen Inhalten. Das können z. B. Firmenunterlagen, multimediale Inhalte und Webseiten sein. Hierfür bieten Content-Management-Systeme eine Reihe von Funktionen, die das Verwalten und Publizieren umfangreicher Informationsbestände erleichtern. Findet die Publikation primär online statt, also in Form von Webseiten, spricht man auch von Web-Content-Management-Systemen (WCMS). In vielen Fällen decken Content-Management-Systeme unterschiedliche Publikationsformen ab.

Die Menge an publizierten Webseiten hat in den vergangenen Jahren sowohl im Internet als auch in firmeneigenen Intranets stetig zugenommen. Aber nicht nur die reine Menge, sondern auch die Bedeutung dieser Seiten hat sich geändert. Die Aktualität und Zuverlässigkeit von online publizierten Informationen ist mittlerweile für viele alltägliche Arbeitsabläufe wie Angebotserstellungen oder Festlegen von Vertragsbedingungen unverzichtbar. Auch der Stellenwert der Gestaltung von Webseiten hat sich erhöht. Stand früher oft der spielerische Ansatz im Vordergrund, der eine spezialisierte Internet-Gemeinde ansprechen sollte, ist dieser Ansatz heute einem stärkeren Informationsanspruch gewichen, bei dem Zugänglichkeit, Zuverlässigkeit und Aktualität in den Vordergrund getreten sind. Da mittlerweile der Erstkontakt mit vielen Unternehmen

selbstverständlich über deren Website erfolgt, wird die Außenwirkung gestalterischer Elemente sehr viel stärker mit dem offiziellen Image einer Firma verbunden.

## **6.1.2 Zentrale Funktionen von Content-Management-Systemen**

## **Trennung von Form und Inhalt**

Für ein gutes Content-Management-System ist eine klare Trennung von Form und Inhalt von zentraler Bedeutung. Nur wenn eine solche Trennung gewährleistet ist, können Inhalte in den unterschiedlichsten Kontexten und Formaten wiederverwertet werden. Diese Wiederverwertbarkeit von Inhalten ist die eigentliche Basis der Effizienz von Content-Management-Systemen. Für Webseiten werden so beispielsweise Text, Bilder, Tondateien oder auch kleinere Programme wie Applets separat abgelegt und können anschließend in verschiedene Webseiten eingebaut werden. Solche Inhalte werden in der Regel mittels Templates (Vorlagen) formatiert. Ein Template ist das Gerüst, in dem der jeweilige Inhalt präsentiert werden kann. Wird eine Webseite geändert oder gelöscht, bleibt der eigentliche Inhalt und letztlich auch das Format aufgrund des Templates erhalten. Der Inhalt kann nun in einer anderen Webseite oder in sonstigen Publikationen wieder verwendet werden. Ebenso kann das Template für andere Inhalte eingesetzt werden.

Die Realisierung der Trennung von Format und Inhalt wird von den meisten CMS durch den Einsatz der Extensible Markup Language (XML) erreicht. In XML-Dateien werden Informationen strukturiert, aber nicht formatiert abgelegt. Diese Strukturierung weist z. B. einen bestimmten Textteil als Titel aus. Darüber, wie dieser Titel dargestellt, d. h. angezeigt oder ausgedruckt werden soll, enthält eine XML-Datei keine Angaben. Formatierungen wie Schriftgröße oder -farbe können bei Bedarf beliebig hinzugefügt und wieder entfernt werden.

## **Workflow, Rechtevergabe und Nutzerverwaltung**

Eine Hauptaufgabe von Content-Management-Systemen besteht darin, Arbeitsabläufe (Workflows) abbilden zu können. Dazu ist eine Nutzerund Rechteverwaltung erforderlich, die den Zugriff und die Bearbeitungsmöglichkeiten reguliert. Auch die Abbildung der unterschiedlichen Rollen, die einzelne Mitarbeiter in einem Workflow einnehmen, muss sich darstellen lassen. Da nicht jedes CMS zwangsläufig der Online-Publikation von Inhalten dient, kann es sich um ganz unterschiedliche Arbeitsabläufe und Rollen handeln. So kann z. B. in einer großen Versicherung ein Schadensformular digitalisiert bearbeitet werden. Je nach Bearbeitungsschritt wandert es vom Aufgabenbereich (Workbasket) eines Mitarbeiters weiter zum nächsten, um schließlich archiviert zu werden. Geht es um die Publikation von Webseiten, kann ein Artikel samt Bildmaterial von einem Redakteur geschrieben, anschließend an einen Korrekturleser weitergereicht und von diesem dann zur Veröffentlichung freigegeben werden. Rollen wie z. B. Redakteur oder Korrekturleser müssen im System entsprechend definiert und zugewiesen werden können.

## **Suchfunktion**

Die dritte zentrale Funktion eines CMS besteht darin, einen raschen Zugriff auf gespeicherte Informationen zu gewährleisten. Eine Suchfunktion sollte in keinem CMS fehlen. Denn nur mit einer effizienten Suchfunktion sind die Inhalte leicht auffindbar und damit breit nutzbar. Hier gibt es sehr unterschiedliche Ansätze. Fast alle CMS legen ihre Daten in Datenbanken ab. In diesen Fällen bietet sich eine Suchfunktion auf Datenbankebene an. Aber auch andere Modelle, wie das Durchsuchen vorhandener Dokumente in einem Dateisystem, werden eingesetzt.

Die Suchfunktion eines CMS ist aber nicht nur für die späteren Besucher der fertigen Webseiten wichtig, sondern auch für Nutzer wie Redakteure oder Sachbearbeiter. Eine gute Suchfunktion hilft, bereits vorhandene Inhalte zu finden und weiter zu verwenden.

## **Qualitätssicherung**

Neben diesen drei zentralen Funktionen gibt es noch eine Reihe weiterer nützlicher Komponenten. Eine davon stellt die automatische Sicherung der Aktualität und Gültigkeit von Inhalten dar, die manche CMS bieten. Indem einem Dokument ein Gültigkeitszeitraum oder -status zugewiesen wird, können ungültige oder noch nicht veröffentlichte Dokumente leicht als solche erkannt und entsprechend bearbeitet werden. Bei Ablauf einer Gültigkeitsdauer wird dann z. B. eine Nachricht an den zuständigen Redakteur veranlasst.

## **6.1.3 Die Architektur von Content-Management-Systemen**

## **Datenbanken und Verzeichnissysteme**

Normalerweise steht eine Datenbank hinter der Content-Management-Software. In der Regel kommen gängige Datenbanken wie z. B. Oracle, DB2, MS SQL oder mySQL zum Einsatz. Oft besteht hinsichtlich der einzubindenden Datenbank eine Wahlmöglichkeit. Manche Content-Management-Systeme legen alle Informationen, also z. B. ganze Text- oder Bilddateien, direkt in der Datenbank ab, andere erlauben Kombinationen, bei denen z. B.

nur die Informationen über die Dokumente wie Autor, Titel, Erscheinungsjahr o. ä. (Metadaten) in der Datenbank verwaltet werden, die eigentlichen Inhalte aber in einem herkömmlichen Dateisystem.

## **Kommunikation zwischen Server und Client**

Üblicherweise steht auf der einen Seite eine Server-Software, die die Datenbankverbindungen herstellt und mit der Client-Software auf der anderen Seite kommuniziert. Der Client kann zum einen lesend auf Inhalte bzw. Webseiten zugreifen, zum andern schreibend Inhalte erstellen oder bearbeiten. Bei Web-Content-Management-Systemen ist in jedem Fall der herkömmliche Zugriff auf die Webseiten über einen Browser möglich. Je nach System werden dabei vom WCMS erstellte statische Webseiten über einen herkömmlichen Web-Server angeboten oder die Seiten werden dynamisch vom System als Antwort auf einen Client-Request generiert und ausgeliefert. Für den schreibenden Zugriff, also das Einstellen oder Bearbeiten von Inhalten, wird von den meisten Systemen eine Nutzerschnittstelle angeboten, die ebenfalls innerhalb eines Browsers bedient werden kann. Neben solchen Browsergestützten Clients setzten manche Systeme auch eigenständige Client-Software ein.

#### **Import-/Export-Schnittstellen und die Anbindung anderer Anwendungen**

Ein CMS kann nicht nur daran gemessen werden, wie es Informationen verwaltet, sondern auch daran, wie es Informationen mit anderen Anwendungen zu teilen in der Lage ist. Auch an diesem Punkt sind Systeme, die auf XML setzen, im Vorteil. XML stellt ein zuverlässiges und verbreitetes Import- und Exportformat dar. Als W3C-Standard hat sich XML weitgehend etabliert und seine Nutzung wird voraussichtlich zunehmen. Daher kommt XML-Schnittstellen eine wachsende Bedeutung zu. Aus diesen Gründen bieten gute CMS stets die Möglichkeit, Informationen als XML-Datei abzugeben und Informationen aus XML-Dateien einzulesen.

Hinsichtlich des Einbindens anderer Anwendungen ist auch die Fähigkeit eines CMS, XML-Dateien automatisch in verschiedene Dateiformate zu konvertieren, von Bedeutung. Hierbei handelt es sich nicht nur um das HTML-Format, sondern z. B. auch um PDF-, Word- oder RTF-Formate. Die Darstellung und Weiterbearbeitung von Informationen in den entsprechenden Programmen ist dadurch sichergestellt.

Neben dem Austauschen von Informationen bieten viele CMS auch Programmierschnittstellen (API), um andere Anwendungen einzubinden.

## **Wie sieht ein CMS für den Nutzer aus?**

Die von einem WCMS erstellten Webseiten unterscheiden sich für den Betrachter kaum von herkömmlichen Webseiten. In der Regel fällt allerdings ihr einheitliches Erscheinungsbild, das auf den Einsatz von Templates zurückzuführen ist, auf. Dieser Effekt ist durchaus beabsichtigt.

Der Nutzer arbeitet entweder mit seinem Browser oder nutzt eine installierte Client-Software. Diese Benutzerschnittstelle erlaubt, je nach Rolle und Rechten des Nutzers, das Einstellen, Bearbeiten oder Löschen von Inhalten. Den Inhalten kann vom Nutzer eine bestimmte Formatierung über die Auswahl eines Templates zugewiesen werden. Die Bearbeitung erfolgt über Eingabeformulare oder über interne oder externe Editoren. Manche WCMS bieten entsprechende WYSIWYG-Editoren für die Erstellung von HTML-Seiten.

## **6.1.4 Unterschiede zwischen Systemen**

Der Begriff "Content-Management-System" umfasst eine ganze Reihe z. T. sehr unterschiedlicher Systeme. Je nach Einsatzbereich stehen unterschiedliche Funktionen im Vordergrund. Neben CMS, die der Verwaltung digitalisierter Firmenunterlagen dienen, stehen Produkte, die besonders dem Erstellen und Pflegen von Webseiten dienen. Erstere brauchen u. a. zuverlässige Archivierungstools und Konvertierungshilfen für Druckformate, letztere eine gute Aktualitätskontrolle und handliche HTML-Editoren. Da für viele Firmen beide Aspekte wichtig sind, werden diese Ansätze immer öfter verbunden. Aus diesem Grund wird oft nicht mehr zwischen einem CMS und einem expliziten Web-Content-Management-Systemen unterschieden. Einige Systeme werden vorwiegend im firmeneigenen Intranet eingesetzt, in dem die Installation von Client-Software keine Schwierigkeit darstellt, andere dagegen nutzen das Internet und legen daher verstärkt Wert auf möglichst geringen Installationsaufwand beim Nutzer. Für kleinere Betriebe lohnt sich oft kein eigenes System. Für diesen Kundenkreis gibt es ASP-Systeme (Application Service Provider), bei denen die Server-Software auf einem externen Server von einer Fremdfirma betrieben wird. Solche Lösungen kommen zwar weniger für vertrauliche Unterlagen in Frage, bieten aber eine gute Alternative, wenn es im Wesentlichen um die Internet-Präsenz von Firmen mit kleinerer Website geht. Manche Systeme nutzen vorwiegend das Internet, dienen aber deshalb nicht notwendig dem Erstellen von Webseiten. Hierzu sind Digitale Bibliotheken und Archive zu zählen. Hier werden vor allem digitalisierte Publikationen zugänglich gemacht. Solche Systeme legen besonderen Wert auf eine bibliothekarische Gestaltung von Metadatenangaben, die Abbildung eines redaktionellen Workflows, effiziente Recherchemöglichkeiten und ggf. eine Rechteverwaltung, die Autoren- und Urheberrechte zu berücksichtigen erlaubt.

## **Open-Source-Entwicklungen**

Neben kommerziellen Lösungen, die in allen Preislagen zu finden sind, gibt es auch eine ganze Reihe von Open-Source-Systemen. Sicher haben Open-Source-Lösungen den Vorteil, als Software kostenlos bezogen werden zu können. Auch im Funktionsumfang können sie durchaus mit kommerziellen Systemen mithalten. Oft setzen sie aber auch viel technisches Know-How voraus, so dass sie letztlich nicht immer die preiswerteste Lösungen darstellen. Die Kosten für Installation, Anpassung, Pflege und Schulung sollten bei einer Auswahl immer mit berücksichtigt werden. Sind die nötigen Voraussetzungen vorhanden, haben Open-Source-Systeme nicht nur den ihnen eigenen Charme, sondern auch ganz praktische Vorteile hinsichtlich Anpassbarkeit, Erweiterbarkeit und Integrationsfähigkeit.

## **Zukunftssicherheit**

Gerade zum jetzigen Zeitpunkt ist der Aspekt der Zukunftssicherheit bei Content-Management-Systemen nicht zu unterschätzen. Daher sollte bei der Auswahl eines CMS auf die Nutzung allgemeiner Standards wie XML und die weitgehende Unabhängigkeit von proprietären Dateiformaten geachtet werden. Neben diesen technischen Aspekten kann auch die wirtschaftliche Lage der Entwicklerfirma eine Rolle spielen. Die Krise in der IT-Branche, besonders im Bereich Internet-Technologien, hat auch Folgen für viele Firmen, die sich mit der Entwicklung von WCMS befassen. Nicht selten fallen mit der Firma auch die Weiterentwicklung und der Support weg.

## **6.1.5 Einführung eines Content-Management-Systems bei der Max-Planck-Gesellschaft**

Im April 2002 startete die MPG ein Projekt zur Neugestaltung ihrer Web-Sites. Ziel dieses Projekts ist es, mittels eines CMS ein gemeinsames Informationsportal der Max-Planck-Gesellschaft und ihrer Institute zu schaffen. Unter dem Motto "Einheit in Vielfalt" soll sowohl ein Corporate Design als auch die umfassende gemeinsame Nutzung von Inhalten für Web-Sites und Print-Medien gesichert werden. Gemeinsame Templates sollen als Grundlage der zukünftigen Seitengestaltung verfügbar sein. Mitte Juli fand eine Informationsveranstaltung im Hörsaal des Max-Planck-Instituts für biophysikalische Chemie in Göttingen statt. Hierzu eingeladen waren EDV-Verantwortliche, Web-Master und für die jeweiligen Inhalte verantwortliche Mitarbeiter aus den verschiedenen Instituten.

Für ihr Projekt wurde von der MPG das Content-Management-System NPS 5 der Firma Infopark ausgewählt. NPS 5 wird auf einem zentralen Server bei der GWDG installiert werden. Voraussichtlich wird es sich um ein Linux-System handeln. Als Datenbank wird Oracle zum Einsatz kommen. Für die Suchfunktion wird NPS 5 mit einer VERITY-Suchmaschine ergänzt werden. Eine genauere Beschreibung von NPS 5 wird in einer der nächsten Ausgaben der GWDG-Nachrichten erfolgen.

## **6.1.6 Weiterführende Links**

## **Allgemeine Informationen zu CMS**

**http://www.contentmanager.de**

#### **Marktübersicht**

```
http://www.contentmanager.de/
          itguide/marktuebersicht.html
```
#### **Infopark/NPS 5**

**http://www.infopark.de**

## **6.1.7 Literatur**

- Frank Rohse und Sven Lennartz: Wuchern mit Pfründen - Inhalte mit Content Management Systemen verwalten. In: c't 21/2000, S.184
- Henning Behme: Mehr Inhalt, WCMS: Software für die Website-Verwaltung, In: iX 10/2001
- Wolfgang Wiese: Konzeption und Realisierung eines Web-Content-Management-Systems. In: Mitteilungsblatt des Regionalen Rechenzentrums Erlangen, Nr. 74, Oktober 2000
- Jörg Dennis Krüger und Matthias Kopp: Web Content managen - Professioneller Einsatz von Content Management-Systemen. München, 2002

Ullrich

## <span id="page-23-0"></span>**7. Veranstaltungen**

## <span id="page-23-1"></span>**7.1 Kurse des Rechenzentrums von September bis Oktober 2002**

## **Grundkurs UNIX mit Übungen**

(Dipl.-Phys. J. Hattenbach)

Dienstag - Donnerstag, 3.9. - 5.9.2002, 9.15 - 12.00 Uhr und 13.30 - 16.00 Uhr

Der Kurs bietet Anfängern eine grundlegende Einführung in einfache Arbeiten unter Betriebssystemen der UNIX-Familie. Dabei wird versucht, eine gemeinsame Basis der unterschiedlichen UNIX-Systeme auf den Workstations der GWDG darzustellen. Die Einführung umfaßt folgende Themen:

- Struktur eines UNIX-Systems, Prozesse
- die Korn-Shell als einfache Kommandooberfläche
- die allgemeine Kommandosyntax
- das hierarchische Filesystem
- die Benutzung des Editors Emacs
- einige nützliche UNIX-Kommandos
- die Verknüpfung von Prozessen, Pipelines
- Hintergrundprozesse
- einfache Programmierung der Korn-Shell, Profiles
- Testen eigener C- und Fortran-Programme

Die Übungen finden auf einer DECalpha-Station unter dem Betriebssystem Digital UNIX, vormals OSF/1, statt und sollen die vorgetragenen Themen vertiefen.

Der Kurs findet vormittags im Großen Seminarraum des Max-Planck-Instituts für biophysikalische Chemie statt; die praktischen Übungen werden mit maximal 16 Teilnehmern an den Nachmittagen im Kursaum der GWDG, beides Am Faßberg, 37077 Göttingen-Nikolausberg, durchgeführt. Anmeldungen können bis zum 27.8.2002 erfolgen. Pro Teilnehmer werden vom zugehörigen Institutskontingent **12** AE abgezogen.

## **Einführung in die Nutzung des Leistungsangebots der GWDG**

(Dr. W. Grieger)

Mittwoch, 4.9.2002, 17.15 - 20.00 Uhr

Die GWDG ist das Hochschulrechenzentrum der Georg-August-Universität Göttingen und ein Rechen- und Kompetenzzentrum der gesamten Max-Planck-Gesellschaft. Der Kurs "Einführung in die Nutzung des Leistungsangebots der GWDG" soll sowohl die GWDG selber als auch ihr Leistungsangebot vorstellen und Wege beschreiben, die Dienstleistungen sinnvoll zu nutzen. Da es offensichtlich noch viele Wissenschaftler gibt, die die GWDG gar nicht kennen oder sich scheuen, Dienstleistungen aus dem umfangreichen und deshalb vielleicht auch unübersichtlichen Angebot aus dem Bereich der Datenverarbeitung in Anspruch zu nehmen, richtet sich die Veranstaltung an diejenigen, die die GWDG und deren Dienstleistungen für die Universität Göttingen, die Max-Planck-Gesellschaft und andere wissenschaftliche Einrichtungen erstmalig kennenlernen wollen. Insbesondere können auch Studierende an dem Kurs teilnehmen. Aus diesem Grund werden auch keinerlei Kenntnisse und Erfahrungen auf dem Gebiet der Datenverarbeitung vorausgesetzt.

Der Kurs findet im gemeinsamen Schulungsraum von GWDG und SUB statt. Dieser befindet sich in der Niedersächsischen Staats- und Universitätsbibliothek, Platz der Göttinger Sieben 1, 37073 Göttingen, im Erdgeschoss. Eine Anmeldung sollte bis zum 28.8.2002 erfolgen. Abweichend von der sonstigen Regelung kann sie auch telefonisch unter der Nummer 201-1523 dem Dispatcher übermittelt werden. Die Teilnahme ist selbstverständlich kostenlos, es werden auch **keine** Arbeitseinheiten von den Institutskontingenten abgezogen.

## **Arbeiten mit CAD, Grundlagen**

(Dipl.-Ing. H. Witt)

Montag - Freitag, 9.9. - 13.9.2002, 8.30 - 16.00 Uhr (am 9.9. ab 10.00 Uhr, am 13.9. bis 14.00 Uhr)

AutoCAD ist ein Programm für das computerunterstützte Konstruieren (CAD). Neben dem Erstellen von zweidimensionalen Vektorgrafiken ist auch die dreidimensionale Konstruktion von Flächen- und Volumenmodellen möglich. Zusatzprogramme erlauben die Integration und Manipulation von Rasterdaten und erleichtern branchenspezifische Zeichnungsentwürfe.

Der Kursteil "Grundlagen" soll in die Anwendung des Programms einführen und den Kursteilnehmer in die Lage versetzen, zweidimensionale Zeichnungen mit Bemaßung, Schraffur und Makrotechnik zu erstellen und zu plotten.

Folgende Themen werden behandelt:

- Einweisung in einen CAD-Arbeitsplatz
- elementare Zeichenbefehle
- Zeichenhilfen
- **Zeichnungsmanipulation**
- **Zeichnungsschraffuren**
- Bemaßung
- Arbeiten mit grafischen Makros
- Plotausgabe
- grafische Ein- und Ausgabegeräte bei der GWDG

Vorausgesetzt werden Grundkenntnisse in der Bedienung von Windows-Oberflächen.

Der Kurs findet im Kursraum der GWDG, Am Faßberg, 37077 Göttingen-Nikolausberg, statt. Anmeldungen können bis zum 2.9.2002 erfolgen. Pro Teilnehmer werden vom zugehörigen Institutskontingent **20** AE abgezogen.

## **Führung durch das Rechnermuseum**

(Dipl.-Ing. M. Eyßell)

Freitag, 13.9.2002, 10.00 - 12.00 Uhr

Die GWDG hat 1980 mit dem Aufbau einer Sammlung begonnen, die einen Überblick über die Entwicklungsgeschichte von Rechenanlagen geben soll. Die Sammlung besteht aus einigen vollständigen Rechnerkomponenten, die in der Eingangshalle ausgestellt sind, sowie einer großen Zahl von kleineren Objekten, die in den Gängen gezeigt werden. Die Exponate zeigen die Entwicklung der Technologie von Schaltkreisen, Speichern, Ein- und Ausgabegeräten von den Anfängen bis zum aktuellen Stand der Datenverarbeitungstechnik auf.

Das Angebot der Führung durch das Rechnermuseum wendet sich an Benutzer, die über die vorgenommenen Beschriftungen der Ausstellungsstücke hinausgehende Informationen haben wollen, sich für die Funktion der Teile interessieren und die Einordnung der Exponate in die Entwicklungsgeschichte der Datenverarbeitungstechnik erklärt bekommen möchten.

Treffpunkt: Eingangshalle der GWDG, Am Faßberg, 37077 Göttingen-Nikolausberg. Anmeldungen können bis zum 6.9.2002 erfolgen. Vom Institutskontingent werden **keine** Arbeitseinheiten abgezogen.

## **Einführung in die Programmiersprache Fortran 90/95**

(Dr. U. Schwardmann)

Montag - Dienstag, 16.9. - 17.9.2002, 9.15 - 12.00 Uhr und 14.00 - 16.00 Uhr

Im April 1991 wurde von ISO und ANSI ein neuer Fortran-Sprachumfang festgelegt, der die Bezeichnung Fortran 90 trägt. Die wichtigsten Neuerungen in der Sprache Fortran 90 gegenüber Fortran 77 beziehen sich auf die Themen:

- Feldverarbeitung
- Datentypen und Typkonzept
- numerische Berechnungen
- modulare Definition
- dynamische und automatische Felder
- **Zeiger**
- Schleifendefinition

Daneben sind eine Reihe weiterer Neuerungen im Standard zu finden, wie zum Beispiel die spaltenunabhängige Schreibweise u. ä. Fortran 90 ist also eine von Grund auf neu definierte Sprache, es wird dabei aber zugesichert, daß jedes im Fortran-77- Standard geschriebene Programm auch zu Fortran 90 kompatibel ist. In diesem Kurs soll ein Überblick gegeben werden über die wesentlichen Eigenschaften dieser neuen Sprache und ihr Verhältnis zu Fortran 77.

Der Kurs findet vormittags im Vortragsraum und nachmittags im Kursraum der GWDG, beides Am Faßberg, 37077 Göttingen-Nikolausberg, statt. Anmeldungen können bis zum 9.9.2001 erfolgen. Pro Teilnehmer werden vom zugehörigen Institutskontingent **8** AE abgezogen.

## **World Wide Web für Fortgeschrittene - Web Publishing I**

(M. Reimann)

Donnerstag - Freitag, 19.9. - 20.9.2002, 9.15 - 12.00 Uhr und 14.00 - 16.00 Uhr

In diesem Kurs sollen die Kenntnisse vermittelt werden, die der Nutzer benötigt, um selber Anbieter von Informationen im World Wide Web zu werden. Dabei sind unter der Berücksichtigung der ständigen Entwicklung in diesem Bereich folgende Kursinhalte geplant:

- Grundlagen und Aufbau der Sprache HTML, Behandlung der Elemente und Dokument-Strukturen
- Erstellung und Einbindung von Grafiken
- Einsatz von HTML-Konvertern
- Erzeugung von Web-Dokumenten mit den gängigen Office-Anwendungen
- Vorstellung und Einsatz einiger HTML-Editoren
- Organisation und Aufbau eines Web-Angebotes
- Aspekte eines zielgerichteten Web-Designs
- Nutzung der Einrichtungen der GWDG zur Bereitstellung eigener Web-Angebote bei der GWDG
- Übungen an konkreten Beispielen

Anwenderkenntnisse in Windows und/oder UNIX und Grundkenntnisse im Umgang mit dem World Wide Web werden vorausgesetzt.

Der Kurs findet im Kursraum der GWDG, Am Faßberg, 37077 Göttingen-Nikolausberg, statt. Anmeldungen können bis zum 12.9.2002 erfolgen. Pro Teilnehmer werden vom zugehörigen Institutskontingent **8** AE abgezogen.

**Bei Redaktionsschluss zeigte sich, dass dieser Kurs bereits vollständig belegt ist!**

## **Sequenzanalyse mit dem GCG-Paket**

(Dr. R. Bohrer, Dr. H. Liesegang)

Montag - Donnerstag, 23.9. - 26.9.2002, 9.30 - 12.30 Uhr und 13.30 - 16.00 Uhr

Die Auswertung molekularbiologischer Daten ist heute ohne Computerunterstützung nicht denkbar. Das bei der GWDG angebotene Programmpaket zur Sequenzanalyse, das "Wisconsin Sequence Analysis Package" der Firma Genetics Computer Group, das unter dem Kürzel GCG-Paket bekannt ist, stellt die derzeit vollständigste Sammlung von Programmen zur Erfassung, Zusammenstellung, Auswertung und Darstellung von DNA- und Proteinsequenzen dar. Mit der bei der GWDG unter UNIX installierten Version 10 des GCG-Paketes ist ein Zugriff auf die bei der GWDG lokal gehaltenen Nukleinsäuredatenbanken (EMBL, EMBL-New, GenBank-New) und Proteindatenbanken (SWISS-PROT, TrEMBL, PIR) möglich. Zusätzlich können aus dem GCG-Paket heraus auch Abfragen in den zahlreichen Datenbanken des National Center for Biotechnology Information (NCBI) durchgeführt werden.

Der Kurs beginnt mit einer eintägigen Einführung (mit Übungen) in die UNIX-Umgebung und die verschiedenen Zugriffsmöglichkeiten auf die GCG-Programme. Es werden die wichtigsten UNIX-Befehle, die Syntax der Kommandozeileneingabe des GCG-Paketes sowie die grundlegenden Elemente der X-Window-Oberfläche (SeqLab) sowie des WWW-Zugangs (W2H) vorgestellt.

Im Anschluß an die Einführung in die GCG-Software werden in den zwei darauf folgenden Tagen die wichtigsten Einzelprogramme des GCG-Paketes behandelt. Hier lernen die KursteilnehmerInnen alle Schritte von der Erfassung experimenteller Daten über deren Auswertung und Darstellung bis zur Sekundärstrukturanalyse kennen. Dabei wird insbesondere Wert auf die notwendige Anpassung der Programme an die zu untersuchenden Sequenzen gelegt. Behandelt werden u. a. die folgenden Themen: DNA-Sequenzen erfassen, die Suche nach Genen mit Hilfe der Statistik von relevanten und nichtrelevanten ORFs, Ähnlichkeiten zwischen Sequenzen, Wege vom Gen zum Genprodukt, Methoden der Homologiebestimmung, Multialignment-Analysen, die Suche nach Proteinfamilien, Vorhersage von Sekundär- und Tertiärstrukturen. Ein weiterer Themenschwerpunkt liegt bei der Nutzung der großen Sequenzdatenbanken (GenBank, EMBL, DDBJ, SWISS-PROT ...) via GCG-Software und Internet.

Eine sinnvolle Ergänzung zu diesem Kurs ist der im Anschluss stattfindende eintägige Kurs "Das Internet als Werkzeug für die Biowissenschaften".

Der Kurs findet im Kursraum der GWDG, Am Faßberg, 37077 Göttingen-Nikolausberg, statt. Die Anmeldung zum Kurs "Sequenzanalyse mit dem GCG-Paket" kann bis zum 16.9.2002 erfolgen. Wegen der begrenzten Anzahl von Übungsplätzen ist die Teilnehmerzahl auf 15 beschränkt. Pro Teilnehmer werden vom zugehörigen Institutskontingent **16** AE abgezogen.

## **Das Internet als Werkzeug für die Biowissenschaften**

(Dr. H. Liesegang)

Freitag, 27.9.2002, 9.30 - 12.30 Uhr und 13.30 - 16.00 Uhr

Das Internet ist in den letzten Jahren immer mehr zu einem sehr wichtigen Werkzeug für die Wissenschaft geworden. In den Biowissenschaften wird das Internet vorwiegend in der Molekularbiologie und in der Neurobiologie eingesetzt. Die Entwicklung der Genetik beispielsweise ist eng verbunden mit der Entwicklung des Internet, denn die Zusammenarbeit in Projekten wie dem Human Genome Project wäre ohne eine Koordination und einen Austausch der Daten über das Netz nicht vorstellbar.

In diesem Kurs wird ein Überblick über die wichtigsten Ressourcen für die Biowissenschaften vermittelt, Themen sind deshalb schwerpunktmäßig Informationsserver und deren Nutzung:

- die Ressourcen von Genbank auf dem NCBI-Server
- Online-Sequenzrecherchen vs. Sequenzrecherchen bei der GWDG
- Proteinchemisches auf dem Expasy-Server
- 3D-Strukturen aus der Brookhaven-Strukturdatenbank
- Multialignmentprogramme als Freeware
- Installation und Test von 3D-Viewern auf dem PC
- die Genomdatenbanken bei MIPS

Darüber hinaus werden die wichtigsten Fakten- und Literaturdatenbanken sowie Softwarearchive für molekularbiologische Fragestellungen besprochen. Im Übungsteil des Kurses werden die Teilnehmer praktische Erfahrungen mit Sekundärstrukturvorhersageprogrammen aus dem Web sammeln. Hier können mit Kursmaterial oder eigenen Sequenzdaten Recherchestrategien erarbeitet werden. Den Abschluss des Kurstages bildet die Recherche von Primär- und Sekundärliteratur mit allgemeinen Servern (wie Pub-Med etc.) und den Mitteln der SUB.

Der Kurs ist als Ergänzung des Kurses "Sequenzanalyse mit dem GCG-Paket" geeignet, kann aber auch unabhängig davon besucht werden.

Die Anmeldung zum Kurs "Das Internet als Werkzeug für die Biowissenschaften" kann bis zum 20.9.2002 erfolgen. Der Kurs findet im Kursraum der GWDG, Am Faßberg, 37077 Göttingen-Nikolausberg, statt. Wegen der begrenzten Anzahl von Übungsplätzen ist die Teilnehmerzahl auf 15 beschränkt. Pro Teilnehmer werden vom zugehörigen Institutskontingent **4** AE abgezogen.

## **World Wide Web für Fortgeschrittene - XML**

(M. Reimann, G. Koch)

Mittwoch - Freitag, 9.10. - 11.10.2002, 9.15 - 12.00 Uhr und 14.00 - 16.00 Uhr

Die Sprache HTML hat sich mittlerweile im WWW als Standard etabliert. Ihre Zielsetzung veränderte sich allerdings im Laufe ihrer Entwicklung immer mehr weg von der Orientierung an den Dokumentstrukturen hin zur subtilen Kontrolle des Layouts einer Webseite. Werden aber im Web Informationen transportiert, deren innere Strukturen von Bedeutung sind, wie es z. B. der Fall ist bei wissenschaftlichen Abhandlungen, beim Austausch mit Datenbanken und generell bei der Organisation größerer Datenmengen, gelangt HTML schnell an seine Grenzen. Es ist zu unflexibel weil nicht erweiterbar und seine Direktiven haben eine vordefinierte Semantik, die kaum Rückschlüsse auf den jeweiligen Dokumentinhalt zuläßt.

An dieser Stelle setzt die vom W3-Konsortium im Dezember 1997 vorgestellte E**X**tensible **M**arkup **L**anguage (XML) an. Sie liefert als eine Metasprache nur die Vorschriften zur Definition von Dokumenttypen, erlaubt sozusagen die Konzeption eigener Sprachelemente, die sich viel besser an die jeweiligen Erfordernisse anpassen lassen, da sie

die jeweilige Dokumentstruktur wiederspiegeln. Dadurch wird der Informationsaustausch auch zwischen inkompatiblen Systemen erleichtert und es gelingt die wünschenswerte deutliche Trennung zwischen Inhalt, Struktur und Layout.

Da nun XML nicht beschreibt, wie eine Seite aussieht, sondern was jedes Wort im Text bedeutet, muss für eine geeignete Visualisierung gesorgt werden. Dies geschieht entweder über den Einsatz von **CSS** (Cascading Stylesheets) oder **XSL** (E**X**tensible **S**tylesheet **L**anguage), eine eigens dafür entwikkelte Sprache, um die in XML vorliegenden Daten in ein leicht darstellbares Format zu überführen.

Unter Berücksichtigung der aktuellen Entwickung sind folgende Kursinhalte geplant:

- Grundlagen und historischer Überblick
- Behandlung der Sprachelemente und Dokumentstrukturen
- Erstellung von DTDs
- Browser, Parser und Editoren
- Visualisierung von XML-Daten durch CSS bzw. XSL
- XML und Java: Dokumentenverwaltung über Java-Servlets
- Übungen an ausgewählten Beispielen

Grundkenntnisse in HTML im Umfang des Web-Publishing-I-Kurses werden vorausgesetzt.

Der Kurs findet im Kursraum der GWDG, Am Faßberg, 37077 Göttingen-Nikolausberg, statt. Anmeldungen können bis zum 2.10.2002 erfolgen. Pro Teilnehmer werden vom zugehörigen Institutskontingent **12** AE abgezogen.

## **Anwendungen in Lotus Notes**

(S. Greber, Dr. W. Grieger)

Dienstag - Mittwoch, 15.10. - 16.10.2002, 9.15 - 16.30 Uhr

Die Verwendung von Groupware-Lösungen in den wissenschaftlichen Instituten und Abteilungen wird auf Grund der zunehmenden Datenvielfalt und Datenkomplexität immer wichtiger. Ein Groupware-System wird von der Firma IBM mit dem Software-Produkt Lotus Notes/Domino angeboten, das in diesem Kurs vorgestellt werden soll. Weiter bietet die GWDG den zugehörigen Server-Dienst auch allen Instituten an.

Die folgenden Themen werden behandelt:

- Was ist Groupware?
- das Lotus-Notes/Domino-System
- Terminplanung, Gruppenkalender
- Aufgaben-, Adressverwaltung
- Synchronisation mit PDAs

Darüber hinaus werden zur Verwaltung von Dokumenten jeglicher Art innerhalb des Lotus-Notes/Domino-Systems spezielle Datenbanken verwendet. Jede Datenbank kann verschieden gestaltet werden:

- Gestaltungselemente mit dem Domino Designer
- Veröffentlichung der Datenbanken im WWW

Elementare Kenntnisse von Windows-Oberflächen werden vorausgesetzt.

Der Kurs findet im Kursraum der GWDG, Am Faßberg, 37077 Göttingen-Nikolausberg, statt. Anmeldungen können bis zum 8.10.2002 erfolgen. Pro Teilnehmer werden vom zugehörigen Institutskontingent **8** AE abgezogen.

## **Führung durch das Rechnermuseum**

(Dipl.-Ing. M. Eyßell)

Freitag, 18.10.2002, 10.00 - 12.00 Uhr

Die GWDG hat 1980 mit dem Aufbau einer Sammlung begonnen, die einen Überblick über die Entwicklungsgeschichte von Rechenanlagen geben soll. Die Sammlung besteht aus einigen vollständigen Rechnerkomponenten, die in der Eingangshalle ausgestellt sind, sowie einer großen Zahl von kleineren Objekten, die in den Gängen gezeigt werden. Die Exponate zeigen die Entwicklung der Technologie von Schaltkreisen, Speichern, Ein- und Ausgabegeräten von den Anfängen bis zum aktuellen Stand der Datenverarbeitungstechnik auf.

Das Angebot der Führung durch das Rechnermuseum wendet sich an Benutzer, die über die vorgenommenen Beschriftungen der Ausstellungsstücke hinausgehende Informationen haben wollen, sich für die Funktion der Teile interessieren und die Einordnung der Exponate in die Entwicklungsgeschichte der Datenverarbeitungstechnik erklärt bekommen möchten.

Treffpunkt: Eingangshalle der GWDG, Am Faßberg, 37077 Göttingen-Nikolausberg. Anmeldungen können bis zum 11.10.2002 erfolgen. Vom Institutskontingent werden **keine** Arbeitseinheiten abgezogen.

## **Einführung in Aufbau und Funktionsweise von PCs**

(Dipl.-Ing. M. Eyßell)

Montag, 21.10.2002, 9.15 - 12.30 Uhr

Der halbtägige Kurs soll als Vorbereitung für den Kurs ,,Einführung in die Bedienung von Windows-Oberflächen" eine grundlegende Einführung in den technischen Aufbau eines PCs, Hinweise zur Bedienung eines PCs, die Arbeitsweise des Betriebssystems und das Zusammenwirken von Hardware, Betriebssystemsoftware und Anwendungssoftware geben. Behandelt werden die Funktionsgrundlagen von IBM-kompatiblen PCs.

Der Kurs findet im Vortragsraum der GWDG, Am Faßberg, 37077 Göttingen-Nikolausberg, statt. Anmeldungen können bis zum 14.10.2002 erfolgen. Pro Teilnehmer werden vom zugehörigen Institutskontingent **2** AE abgezogen.

## **Recherchieren und Publizieren in www.repositorium.net für Historiker**

(Dr. T. Agemar)

Montag, 21.10.2002, 9.15 - 12.30 Uhr und 13.15 - 15.30 Uhr

Der Kurs stellt das multimediale Redaktions-, Publikations- und Recherche-System REPOSITORIUM (**http://www.repositorium.net)** vor, das von der GWDG in Zusammenarbeit mit der Bayrischen Staatsbibliothek entwickelt wird. Es basiert auf der Open-Source-Anwendung MILESS der Universität Essen und dem IBM Content Manager.

Das System ermöglicht sowohl den Zugang zu Lehr- und Forschungsmaterialien als auch die Online-Publikation wissenschaftlicher Arbeiten. Der Zugriff auf das System erfolgt über einen gängigen Internet-Browser. In der derzeitigen Pilotphase liegt der inhaltliche Schwerpunkt auf dem Fachgebiet Geschichte. Ab Januar 2003 ist eine Ausweitung auf die Geisteswissenschaften allgemein geplant.

Im ersten Teil des Kurses wird die Dokumentenrecherche mittels REPOSITORIUM erläutert. Im zweiten Teil wird gezeigt, wie eigene Dokumente mittels REPOSITORIUM publiziert und verwaltet werden können.

Grundkenntnisse in der Bedienung eines Internet-Browsers werden vorausgesetzt

Der Kurs findet im Kursraum der GWDG, 37077 Göttingen-Nikolausberg, statt. Anmeldungen können bis zum 14.10.2002 erfolgen. Pro Teilnehmer werden vom zugehörigen Institutskontingent **4** AE abgezogen.

## **Grafik I: Grundlagen der grafischen Datenverarbeitung**

(Dr. K. Heuer) Montag, 21.10.2002, 13.30 - 16.30 Uhr

Grafische Datenverarbeitung steht für ein umfassendes Einsatzfeld von Rechenanlagen zur Erzeugung und Verarbeitung unterschiedlichster Grafiken. Die modular aufgebauten Kurse "Grafik I" bis "Grafik IV" versuchen, einen Einblick in verschiedene Aspekte dieses Gebiets zu vermitteln.

Grundlagen der grafischen Datenverarbeitung werden im ersten Teil "Grafik I" vorgestellt; Stichworte sind: Vektor- und Rastergrafik, grafische Dateiformate, Farbmodelle, Ausgabegeräte, führende Hardware- und Software-Hersteller, Kurzübersicht über grafische Anwendungssoftware und nützliche Hilfsprogramme. Hinzu kommt ein Ausblick auf die weiteren Kursteile. Empfohlen wird je nach Interesse der Besuch eines oder mehrerer der folgenden Kursteile "Grafik II" bis "Grafik IV".

Der Kurs findet im Vortragsraum der GWDG, Am Faßberg, 37077 Göttingen-Nikolausberg**,** statt. Die Teilnehmerzahl ist auf 20 Personen beschränkt. Eine Anmeldung kann bis zum 14.10.2002 erfolgen. Pro Teilnehmer werden vom zugehörigen Institutskontingent **2** AE abgezogen.

## **Einführung in die Bedienung von Windows-Oberflächen**

(Dipl.-Ing. M. Eyßell)

Dienstag, 22.10.2002, 9.15 - 12.30 Uhr und 13.30 - 16.15 Uhr

Als Vorbereitung auf die Kursveranstaltungen zu Anwendungsprogrammen, die unter den MS-Windows-Oberflächen laufen, bietet die GWDG einen Kurs an, der die Bedienung dieser Windows-Oberflächen zum Thema hat.

In diesem eintägigen Kurs sollen die Gestaltung der Windows-Oberfläche, das Einrichten und Ausführen von Programmen, Operationen mit Verzeichnissen und Dateien sowie die Druckereinrichtung erlernt und geübt werden.

Der Kurs findet im Kursraum der GWDG, 37077 Göttingen-Nikolausberg, statt. Anmeldungen können bis zum 15.10.2002 erfolgen. Pro Teilnehmer werden vom zugehörigen Institutskontingent **4** AE abgezogen.

## **Grafik II: Drucken bei der GWDG - Wie geht das?**

(Dr. K. Heuer)

Dienstag, 22.10.2002, 13.30 - 16.30 Uhr

Die GWDG bietet ihren Nutzern unterschiedlichste grafische Ausgabegeräte an, angefangen von Monochrom- und Farblaserdruckern über Großformatdrucker zur Postererstellung bis hin zur Farbdiaerstellung auf Filmrecordern.

Die Ansteuerung fast aller Geräte erfolgt mit zentraler Hard- und Software über Druckerwarteschlangen, die von vielen Client-Rechnern mit unterschiedlichen Betriebssystemen direkt beschickt werden können.

Der Kurs erläutert das Betriebskonzept der GWDG und versetzt die Teilnehmer in die Lage, die Warteschlangen und die dazu gehörigen Geräte auf ihren eigenen Arbeitsplatzrechnern oder auf GWDG-Rechnern zu nutzen. Hierbei wird dargestellt, welche Einfluss-, Einstell- und Kontrollmöglichkeiten bestehen, aber auch, welche Fehlerquellen zu beachten sind und wie Fehler vermieden werden können.

Vorausgesetzt werden Grundkenntnisse in mindestens einem der folgenden Betriebssysteme: MacOS, Windows (95/98/NT/2000), UNIX. Der Besuch des Kurses "Grafik I" am Vortag wird empfohlen.

Der Kurs findet im Vortragsraum der GWDG, Am Faßberg, 37077 Göttingen-Nikolausberg, statt. Die Teilnehmerzahl ist auf 20 Personen beschränkt. Eine Anmeldung kann bis zum 15.10.2002 erfolgen. Pro Teilnehmer werden vom zugehörigen Institutskontingent **2** AE abgezogen.

## **Grafik III: Zeichen- und Designprogramm Corel-DRAW**

(Dipl.-Math. H. Wagenführ)

Mittwoch - Donnerstag, 23.10. - 24.10.2002, 9.15 - 12.00 Uhr und 13.30 - 16.30 Uhr

CorelDRAW ist ein universelles Grafikprogrammsystem zum Anfertigen und Bearbeiten von Zeichnungen. Für die Bereiche Grafik, Gestaltung und Darstellung hat sich CorelDRAW als eines der wichtigsten Werkzeuge etabliert.

Der Kurs gibt einen Einstieg in die vielseitigen Möglichkeiten von CorelDRAW. Stichworte sind: Werkzeuge, Freihandzeichnen, geometrische Figuren, Text, Clip-Art und Symbole, Import und Export von Grafiken, Dateiverwaltung, Objektbearbeitung, Drucken.

An einfachen Beispielen werden die wichtigsten Werkzeuge von CorelDRAW vorgestellt. Die erworbenen Kenntnisse werden durch praktische Übungen am Rechner vertieft. Elementare Kenntnisse von Windows-Oberflächen werden vorausgesetzt.

Der Kurs findet im Kursraum der GWDG, Am Faßberg, 37077 Göttingen-Nikolausberg, statt. Die Teilnehmerzahl ist auf 18 Personen beschränkt. Eine Anmeldung kann bis zum 16.10.2002 erfolgen. Pro Teilnehmer werden vom zugehörigen Institutskontingent **8** AE abgezogen.

## **Grafik IV: Präsentationen - Poster, Dia, Folie**

(Dipl.-Math. H. Wagenführ)

Freitag, 25.10.2002, 9.15 - 12.00 Uhr

Der Kurs gibt Anleitungen zur Erstellung von Präsentationen auf dem Rechner; folgende Präsentationsformen bzw. Ausgabemedien werden berücksichtigt:

- großformatiger Druck, Poster
- **Farbdiapositiv**
- **Transparentfolie**
- Bildschirmpräsentation

Neben den grundsätzlichen Kriterien hinsichtlich Darstellung und Design wird insbesondere die Steuerung der Ausgabe anhand einfacher Beispiele unter MS-Windows (CorelDRAW, PowerPoint) erläutert. Elementare Kenntnisse von Windows-Oberflächen werden vorausgesetzt.

Der Kurs findet im Vortragsraum der GWDG, Am Faßberg, 37077 Göttingen-Nikolausberg, statt. Die Teilnehmerzahl ist auf 18 Personen beschränkt. Eine Anmeldung kann bis zum 18.10.2002 erfolgen. Pro Teilnehmer werden vom zugehörigen Institutskontingent **2** AE abgezogen.

## **Datenbanksystem MS-Access, Einführung mit Übungen**

(Dr. Th. Kneser)

Montag - Freitag, 28.10. - 01.11.2002, 9.00 - 12.00 Uhr

MS-Access ist sowohl für solche Anwender geeignet, die eine einfache Datenbank für den persönlichen Gebrauch erstellen wollen (Gruppe 1), als auch für IT-Fachleute, die eine komplexe Datenbank für eine größere Gruppe von Anwendern aufzubauen haben (Gruppe 2).

MS-Access bietet neben den herkömmlichen Datenmanagement-Tools Integrationsmöglichkeiten in das World Wide Web, um Datenaustausch über die Grenzen von Plattformen hinweg zu ermöglichen.

MS-Access-Datenbanken lassen sich z. B. bei höherem Sicherheitsbedarf in Datenbanken unter MS-SQL-Server übertragen, wobei die Oberfläche für den Anwender erhalten bleiben kann.

Der hier angekündigte Kurs vermittelt Kenntnisse für Anwender aus Gruppe 1 und behandelt dabei u. a. folgende Themen:

• Erstellen von Tabellen und Gliedern der Tabellen in Felder

- Definieren von Beziehungen
- Entwerfen von Abfragen
- Entwerfen von Formularen und Berichten
- Entwerfen von Makros
- Entwerfen von Datenbanken

Vorausgesetzt wird die Fähigkeit, die MS-Windows-Oberfläche zu handhaben.

Der Kurs findet im Kursraum der GWDG, Am Faßberg, 37077 Göttingen-Nikolausberg, statt. Anmeldungen können bis zum 21.10.2002 erfolgen. Pro Teilnehmer werden vom zugehörigen Institutskontingent **10** AE abgezogen.

## **Programmierung von Parallelrechnern**

(Prof. Dr. O. Haan, Dr. U. Schwardmann)

Montag - Mittwoch, 28.10. - 30.10.2002, 9.15 - 12.15 Uhr und 14.00 - 17.00 Uhr

Parallelrechner bestehen aus vielen leistungsfähigen Prozessor-Speicher-Elementen, die über ein schnelles Netzwerk miteinander gekoppelt sind. Sie führen gegenüber sequentiellen Rechnern zu einer Verkürzung der Rechenzeit, indem sie zeitlich parallel verschiedene Teile der Berechnung ausführen und räumlich parallel auf verschiedene Teile der Datenstruktur zugreifen. Höchste Rechenleistung wird in Zukunft vor allem durch Parallelrechner erzielt werden.

Der Kurs vermittelt die notwendigen Grundkenntnisse, um Parallelrechner effizient programmieren zu können. Er nimmt Bezug auf die Parallelrechnersysteme, die bei der GWDG installiert sind und auf die Benutzer aus Göttingen über das Netz zugreifen können.

Er führt in die Grundbegriffe der Parallelverarbeitung ein und stellt die Programmiermodelle und die Architekturen der Rechner so weit vor, wie es für eine effiziente Parallelisierung notwendig ist. Die Darstellung der grundlegenden Parallelisierungskonzepte und ihrer Realisierung in verschiedenen Parallelisierungsstrategien stehen im Mittelpunkt des Kurses. Die in den Kurs integrierten Übungen bieten den Teilnehmern die Möglichkeit, das im Vortrag erworbene Wissen durch praktische Erfahrungen zu vertiefen. Gute Kenntnisse in C oder Fortran sowie Grundkenntnisse in UNIX werden im Kurs vorausgesetzt.

Der Kurs findet am ersten Tag im Vortragsraum und an den beiden anderen Tagen vormittags im Vortragsraum und nachmittags im Kursraum der GWDG, beides Am Faßberg, 37077 Göttingen-Nikolausberg, statt. Anmeldungen können bis zum

21.10.2002 erfolgen. Pro Teilnehmer werden vom zugehörigen Institutskontingent **12** AE abgezogen.

## <span id="page-30-0"></span>**7.2 Kurse des Rechenzentrums von November bis Dezember 2002**

Die Teilnahme ist für die Mitarbeiter aus Instituten der Universität Göttingen und der Max-Planck-Gesellschaft im Rahmen der Kontingentierungsregelung für die Inanspruchnahme von Leistungen der GWDG möglich. Eine Benutzerkennung für die Rechenanlagen der GWDG ist nicht erforderlich.

Anmeldungen können per Brief oder per Fax unter der Nummer 0551-21119 an die

GWDG Kursanmeldung Postfach 2841 37018 Göttingen

oder per E-Mail an die Adresse auftrag@gwdg.de mit der Subiect-Angabe "Kursanmeldung" erfolgen.

Wegen der Einbeziehung der Kurse in das Kontingentierungssystem der GWDG können telefonische Anmeldungen nicht vorgenommen werden. Eine schriftliche Anmeldung durch den Gruppenmanager oder Geschäftsführenden Direktor des zugehörigen Instituts ist erforderlich. Die Anmeldefrist endet jeweils 7 Tage vor Kursbeginn. Sollten nach dem Anmeldeschluss noch Teilnehmerplätze frei sein, sind auch noch kurzfristige Anmeldungen in Absprache mit dem Dispatcher (Tel.: 0551- 2011523, E-Mail: auftrag@gwdg.de) möglich.

Absagen durch die Teilnehmer oder die zugehörigen Gruppenmanager bzw. Geschäftsführenden Direktoren können bis zu 8 Tagen vor Kursbeginn erfolgen. Bei späteren Absagen werden die für die Kurse berechneten Arbeitseinheiten vom jeweiligen Institutskontingent abgebucht.

Aktuelle kurzfristige Informationen zu den Kursen sind im WWW unter dem URL

**http://www.gwdg.de/service/kurse** bei den Monatsübersichten zu beachten.

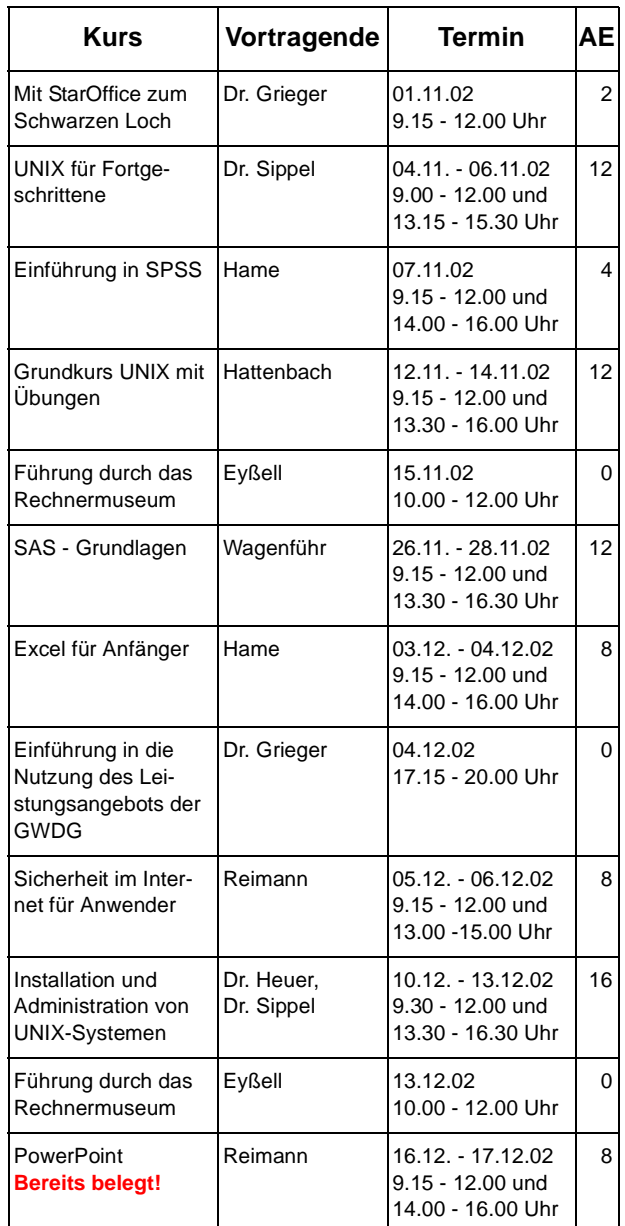

# <span id="page-31-0"></span>**8. Autoren dieser Ausgabe**

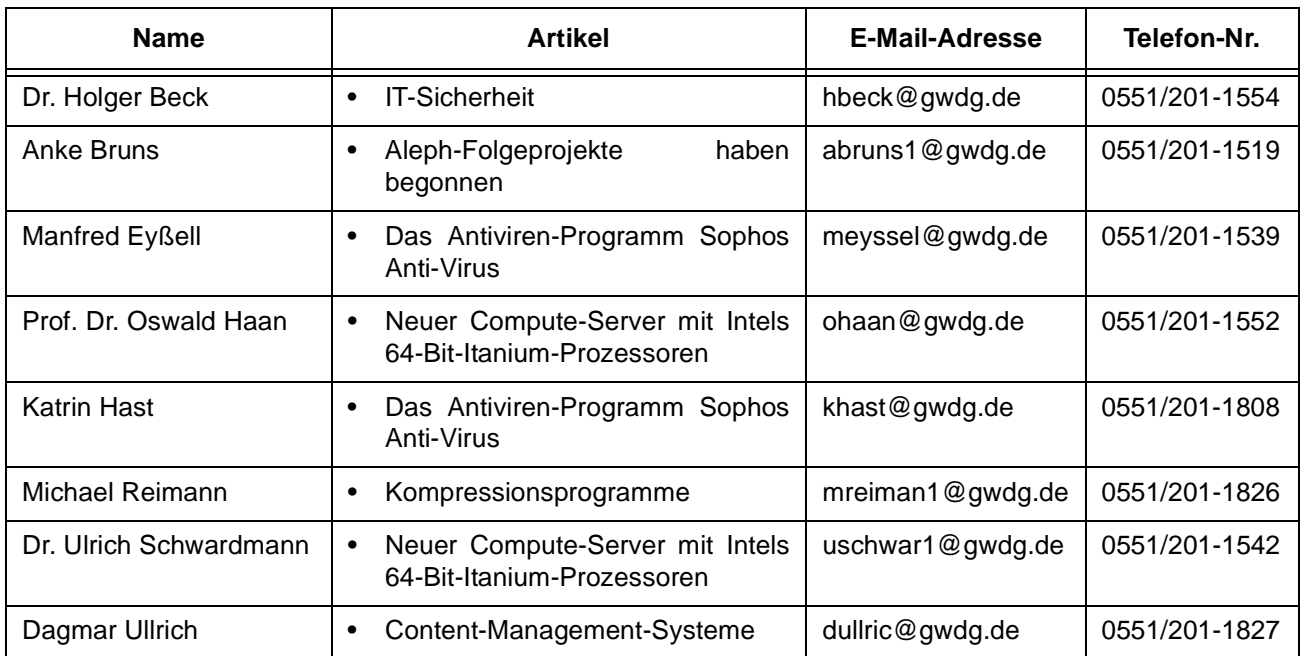